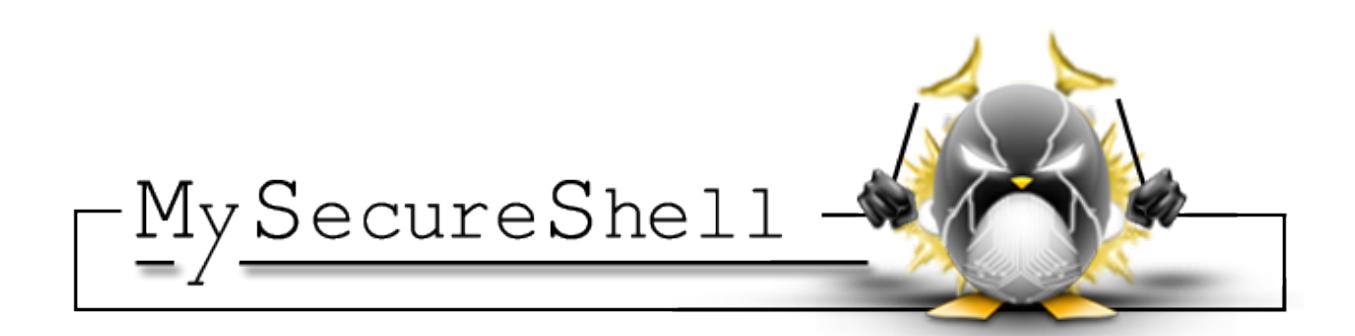

## **MySecureShell Documentation**

*Release 1.33*

**Pierre Mavro & Sebastien Tardif**

**Jul 08, 2017**

## **Contents**

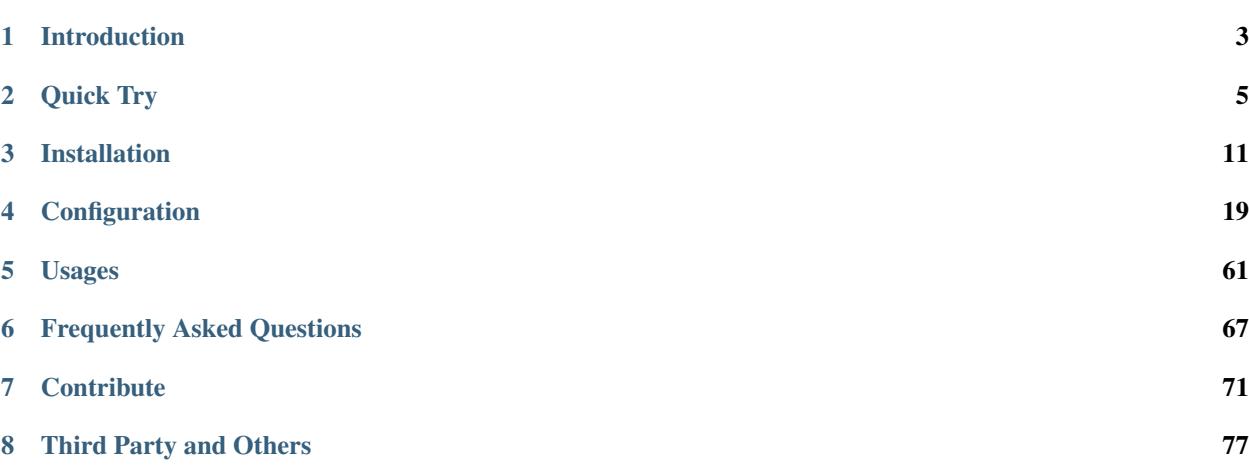

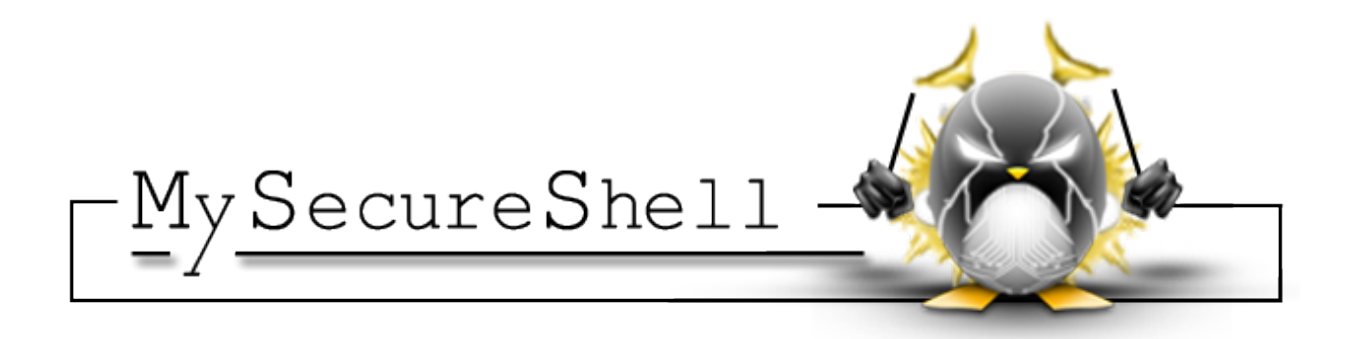

## CHAPTER<sup>1</sup>

## Introduction

## <span id="page-6-0"></span>**What is MySecureShell?**

MySecureShell is a solution which has been made to bring more features to sftp/scp protocol given by [OpenSSH.](http://www.openssh.com/) By default, OpenSSH brings a lot of liberty to connected users which imply to trust in your users. The goal of MySecureShell is to offer the power and security of OpenSSH, with enhanced features (like [ACL\)](http://en.wikipedia.org/wiki/Access_control_list) to restrict connected users.

MySecureShell was created because of the lack of file transfer features in OpenSSH. OpenSSH was not designed as a file transfer solution, that's why we made MySecureShell.

MySecureShell is not a patch for OpenSSH, it's a shell for users. It has the advantage to:

- Avoid including security holes in OpenSSH
- No dependency on against an OpenSSH version
- No OpenSSH recompilation is required

So MySecureShell remains easy to install, secure and easy to configure.

## **Why SFTP and not FTP?**

If you're wondering why you should take MySecureShell as an SFTP server instead of a classical FTP, there are several reasons:

- 1. You do not have to open some dedicated firewall ports for file transfers
- 2. You are using one of the most used and secure protocol (SSH)
- 3. You do not have to manage SSL certificates to guaranty the security
- 4. As easy to use as a classical FTP server
- 5. As many or more features that you can find on any classical FTP servers
- 6. Easy to install, configure, maintain and use

## **What are MySecureShell's SFTP new features to OpenSSH**

Is MySecureShell really add enhanced features to OpenSSH sftp? Yes! Here is a sample of features of what MySecureShell is able to give:

- Bandwidth control
- Only authorized files and folders can be shown
- Advanced logging information
- ACL can be made with IP/Usernam/Groups/VirtualHost/...
- Confined environments (chroot, which is also available in the latests version of OpenSSH)
- Restrict users to have sftp only (shell access is disabled by default)
- And more...

## **Which Operating Systems are compatible with MySecureShell?**

MySecureShell has been developed to work on several types of Operating Systems like Linux, Mac OS X, Solaris, BSD and Windows (with [Cygwin\)](https://www.cygwin.com/).

We unfortunately do not package MySecureShell for all platforms but we do our best to bring binary packages to most used/common Operating System for production usage like:

- Linux [\(Debian](https://www.debian.org/)[/Ubuntu\)](http://www.ubuntu.com/)
- Linux [\(RedHat/](http://www.redhat.com/)[CentOS](http://www.centos.org/)[/Fedora\)](http://fedoraproject.org/)
- Mac [OS X](https://www.apple.com)

If binary packages are not available for your system, we do our best to make them easily installable with scripts shell and Makefiles.

## CHAPTER 2

Quick Try

<span id="page-8-0"></span>Before installing in production, you may want to try MySecureShell. In nowdays the most known and easy tools to test new softwares are [Vagrant](http://www.vagrantup.com/) and [Docker.](http://www.docker.com)

We are providing both solutions, you can choose the easiest for you.

## <span id="page-8-1"></span>**Docker**

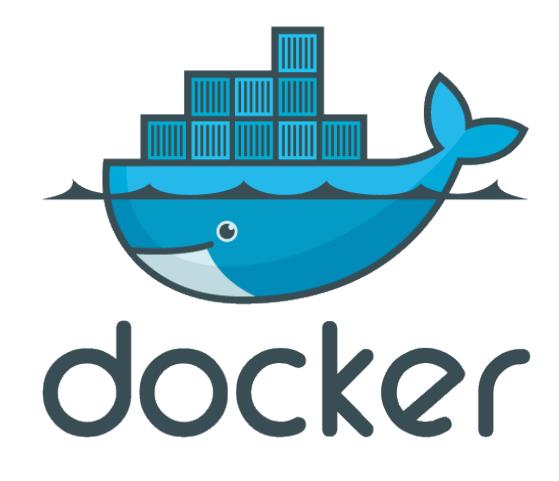

#### Topics

- *[Docker](#page-8-1)*
	- *[Install prequesites](#page-9-0)*
	- *[Run Dockerfile](#page-9-1)*
	- *[Boot the container](#page-9-2)*

– *[Connect and test](#page-10-0)*

Docker is an open platform for developers and sysadmins to build, ship, and run distributed applications. It only works on Linux.

#### <span id="page-9-0"></span>**Install prequesites**

How does it works? First of all, you need install Docker on your Linux host:

• Docker: easily create containers

#### <span id="page-9-1"></span>**Run Dockerfile**

Once done, on your machine install the MySecureShell Dockerfile:

```
$ docker build -t mysecureshell \
https://raw.githubusercontent.com/mysecureshell/mysecureshell/master/deployment-tools/
˓→docker/Dockerfile
```
#### Here is the content of the Dockerfile:

```
FROM debian:stable
MAINTAINER Pierre Mavro <deimos@deimos.fr>
##################
# User Quick Try #
##################
RUN echo 'deb http://mysecureshell.free.fr/repository/index.php/debian/7.1 testing
˓→main' \
> /etc/apt/sources.list.d/mysecureshell.list
RUN echo 'deb-src http://mysecureshell.free.fr/repository/index.php/debian/7.1
˓→testing main' \
>> /etc/apt/sources.list.d/mysecureshell.list
RUN gpg --keyserver hkp://pool.sks-keyservers.net --recv-keys E328F22B
RUN gpg --export E328F22B | apt-key add -
RUN apt-get update
RUN DEBIAN_FRONTEND=noninteractive apt-get -y -o Dpkg::Options::="--force-confdef" \
-o Dpkg::Options::="--force-confold" install mysecureshell whois procps openssh-
˓→server
RUN apt-get clean
RUN mkdir /var/run/sshd
RUN pass=$(mkpasswd -m sha-512 -s mssuser) && useradd -m -s /usr/bin/mysecureshell -p
˓→$pass mssuser
RUN echo 'root:root' | chpasswd
RUN chmod 4755 /usr/bin/mysecureshell
# Start SSHd
EXPOSE 22
CMD ["/usr/sbin/sshd", "-D"]
```
#### <span id="page-9-2"></span>**Boot the container**

You can now launch the Docker container:

```
$ docker run -d -p 22222:22 mysecureshell
```
#### <span id="page-10-0"></span>**Connect and test**

MySecureShell is now ready to serve! From your host machine, you can connect with user *mssuser* and *mssuser* for the password:

```
$ sftp -P 22222 mssuser@127.0.0.1
mssuser@127.0.0.1's password:
Connected to 127.0.0.1.
sftp> ls
sftp> pwd
Remote working directory: /
```
In parallel, connect from your host machine to the Virtual Machine (root password is *root*):

```
$ ssh -p 22222 root@127.0.0.1
```
and see the current connected user with *sftp-who* command:

```
$ sftp-who
--- 1 / 10 clients ---
Global used bandwith : 0 bytes/s / 0 bytes/s
PID: 3389 Name: mssuser IP:
   Home: /home/mssuser
   Status: idle Path: /
   File:
   Connected: 2014/08/19 15:38:27 [since 10s]
   Speed: Download: 0 bytes/s [5.00 kbytes/s] Upload: 0 bytes/s [unlimited]
   Total: Download: 1398 bytes Upload: 141 bytes
```
You can see the connected user :-). You can try to upload files to see the result. Of course you can use graphical clients. And if you want to play with the server configuration, look at /etc/ssh/sftp\_config.

## <span id="page-10-1"></span>**Vagrant**

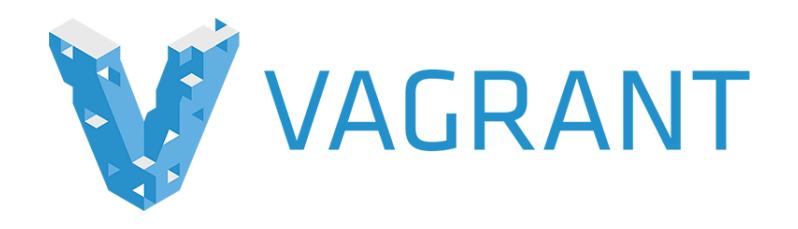

#### **Topics**

- *[Vagrant](#page-10-1)*
	- *[Install prequesites](#page-11-0)*
	- *[Add Vagrantfile](#page-11-1)*
	- *[Boot the Virtual Machine](#page-12-0)*
- *[Connect and test](#page-12-1)*
- *[Update configuration file](#page-13-0)*

Vagrant is a solution to create and configure lightweight, reproducible, and portable development environments. It uses a virtualization solution like VirtualBox. The advantage of this solution is it works on many Operating Systems (Linux, Mac OS and Windows).

#### <span id="page-11-0"></span>**Install prequesites**

How does it works? First of all, you need install those elements:

- 1. [VirtualBox:](http://www.virtualbox.org/) the virtualization tool
- 2. [Vagrant:](http://www.vagrantup.com/) easily deploy a MySecureShell testing environment

#### <span id="page-11-1"></span>**Add Vagrantfile**

Once done, on your machine create a folder and add get the Vagrantfile:

```
$ mkdir mysecureshell
$ cd mysecureshell
$ wget --no-check-certificate https://github.com/deimosfr/mysecureshell/master/
˓→deployment-tools/vagrant/Vagrantfile
```
Here is the content of the Vagrantfile:

```
# -*- mode: ruby -*-
# vi: set ft=ruby :
# MySecureShell Team <https://github.com/mysecureshell/mysecureshell>
# Vagrantfile API/syntax version. Don't touch unless you know what you're doing!
VAGRANTFILE API VERSION = "2"
$install_mss = <<INSTALL
echo "deb http://mysecureshell.free.fr/repository/index.php/debian/7.1 testing main
deb-src http://mysecureshell.free.fr/repository/index.php/debian/7.1 testing main
" > /etc/apt/sources.list.d/mysecureshell.list
gpg --keyserver hkp://pool.sks-keyservers.net --recv-keys E328F22B
gpg --export E328F22B | apt-key add -
apt-get update
apt-get -y install mysecureshell
pass=$(mkpasswd -m sha-512 -s mssuser)
useradd -m -s /usr/bin/mysecureshell -p $pass mssuser
chmod 4755 /usr/bin/mysecureshell
INSTALL
$install_mss_dev = <<INSTALL
apt-get update
#install git
apt-get -y install git
#get the sources
if [ -f /vagrant/id_rsa ] ; then
   git clone git@github.com:mysecureshell/mysecureshell.git
else
   git clone https://github.com/mysecureshell/mysecureshell.git
```

```
fi
chown -Rf vagrant. mysecureshell
#install C dependencies
apt-get -y install libacl1-dev libgnutls-dev gcc make
#install packaging dependencies
apt-get -i install build-essential fakeroot lintian devscripts debhelper ubuntu-dev-
˓→tools cowbuilder
#install Sphinxdoc dependencies
apt-get -y install sphinx-doc sphinx-common python3-sphinx libjs-sphinxdoc python-pip
˓→\
texlive-latex-base texlive-latex-recommended texlive-latex-extra texlive-fonts-
˓→recommended
#install sphinxdoc theme
pip install sphinx_rtd_theme
INSTALL
Vagrant.configure(VAGRANTFILE_API_VERSION) do |config|
 config.vm.box = "deimosfr/debian-wherezy"config.vm.network "forwarded_port", guest: 22, host: 22222
  config.vm.network "private_network", ip: "192.168.33.10"
  config.vm.network "public_network"
  config.vm.provider "virtualbox" do |v|
        v.memory = 768
        v.cpus = 2
  end
  config.vm.provision "shell", inline: $install_mss
  # Uncomment if you want to install all dev dependancies (to contribute for example)
  #config.vm.provision "shell", inline: $install_mss_dev
end
```
#### <span id="page-12-0"></span>**Boot the Virtual Machine**

As you can see, several network interfaces are available for your tests and an installation part will install MySecureShell with a dedicated user. You can now boot the Virtual Machine:

```
$ vagrant up
==> default: Forcing shutdown of VM...
==> default: Destroying VM and associated drives...
==> default: Running cleanup tasks for 'shell' provisioner...
Bringing machine 'default' up with 'virtualbox' provider...
==> default: Importing base box 'deimosfr/debian-wheezy'...
==> default: Matching MAC address for NAT networking...
...
==> default: Server is now online.
==> default: Starting SFTP Server:
==> default: MySecureShell is now online
```
#### <span id="page-12-1"></span>**Connect and test**

MySecureShell is now ready to serve! From your host machine, you can connect with user *mssuser* and *mssuser* for the password:

```
$ sftp mssuser@192.168.33.10
mssuser@192.168.33.10's password:
```

```
Connected to 192.168.33.10.
sftp> ls
sftp> pwd
Remote working directory: /
```
In parallel, connect from your host machine to the Virtual Machine and see the current connected user with *sftp-who* command:

```
$ vagrant ssh
$ sudo sftp-who
--- 1 / 10 clients ---
Global used bandwith : 0 bytes/s / 0 bytes/s
PID: 3389 Name: mssuser IP:
   Home: /home/mssuser
   Status: idle Path: /
   File:
   Connected: 2014/08/19 15:38:27 [since 10s]
   Speed: Download: 0 bytes/s [5.00 kbytes/s] Upload: 0 bytes/s [unlimited]
   Total: Download: 1398 bytes Upload: 141 bytes
```
You can see the connected user :-). You can try to upload files to see the result. Of course you can use graphical clients. And if you want to play with the server configuration, look at /etc/ssh/sftp\_config.

#### <span id="page-13-0"></span>**Update configuration file**

First we recommend you to read the *[configuration](#page-22-0)* part of the documentation. When you're ready, you can connect on the Virtual Machine:

#### \$ vagrant ssh

Then you're able to edit the configuration file (*/etc/ssh/sftp\_config*).

## CHAPTER 3

## Installation

<span id="page-14-0"></span>There are several ways to install MySecureShell. The simplest solution is to use binary packaged version. However if MySecureShell is not packaged for your Operating System or distribution, you can compile the source and use a shell script installer.

Choose your operating system or select from sources if not listed:

## <span id="page-14-1"></span>**CentOS/RedHat installation**

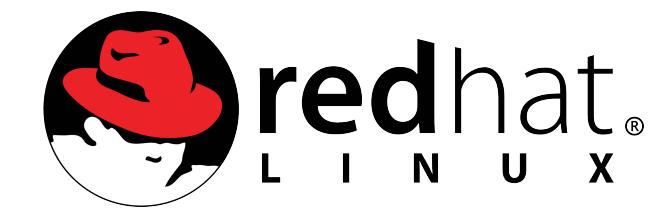

#### **Topics**

- *[CentOS/RedHat installation](#page-14-1)*
	- *[Dedicated MySecureShell repository](#page-14-2)*
		- \* *[CentOS 6](#page-15-0)*
		- \* *[CentOS 5](#page-15-1)*

#### <span id="page-14-2"></span>**Dedicated MySecureShell repository**

If you want to use the latest version of MySecureShell, the simplest way is to use the official dedicated repository.

#### <span id="page-15-0"></span>**CentOS 6**

First, add the repository lines in */etc/yum.repos.d/mysecureshell.repo*:

```
> echo "[mysecureshell]
name=MySecureShell
baseurl=http://mysecureshell.free.fr/repository/index.php/centos/6.4/
enabled=1
gpgcheck=0" > /etc/yum.repos.d/mysecureshell.repo
```
You're now ready to install MySecureShell:

```
> yum install mysecureshell
```
#### <span id="page-15-1"></span>**CentOS 5**

First, add the repository lines in */etc/yum.repos.d/mysecureshell.repo*:

```
> echo "[mysecureshell]
name=MySecureShell
baseurl=http://mysecureshell.free.fr/repository/index.php/centos/5.5/
enabled=1
gpgcheck=0" > /etc/yum.repos.d/mysecureshell.repo
```
#### You're now ready to install MySecureShell:

> yum install mysecureshell

## <span id="page-15-2"></span>**Debian installation**

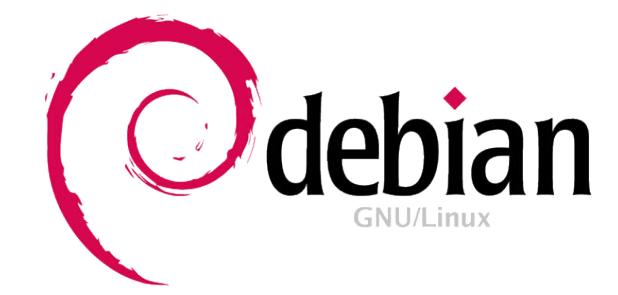

#### **Topics**

- *[Debian installation](#page-15-2)*
	- *[Dedicated MySecureShell repository](#page-16-0)*
		- \* *[Debian 8 \(Jessie\)](#page-16-1)*
		- \* *[Debian 7 \(Wheezy\)](#page-16-2)*
		- \* *[Debian 6 \(Squeeze\)](#page-16-3)*

#### <span id="page-16-0"></span>**Dedicated MySecureShell repository**

If you want to use the latest version of MySecureShell, the simplest way is to use the official dedicated repository.

#### <span id="page-16-1"></span>**Debian 8 (Jessie)**

MySecureShell is available by default in Debian Jessie. To install it:

```
> apt-get update
> apt-get install mysecureshell
```
To enable all features, you'll have to set a setuid on the mysecureshell binary:

```
> chmod 4755 /usr/bin/mysecureshell
```
#### <span id="page-16-2"></span>**Debian 7 (Wheezy)**

First, add the repository lines in */etc/apt/sources.list.d/mysecureshell.list*:

```
> echo "deb http://mysecureshell.free.fr/repository/index.php/debian/7.1 testing main
deb-src http://mysecureshell.free.fr/repository/index.php/debian/7.1 testing main" > /
˓→etc/apt/sources.list.d/mysecureshell.list
```
Then import the GPG repository key:

```
> gpg --keyserver hkp://pool.sks-keyservers.net --recv-keys E328F22B
> gpg --export E328F22B | apt-key add -
```
You're now ready to install MySecureShell:

```
> apt-get update
> apt-get install mysecureshell
```
#### <span id="page-16-3"></span>**Debian 6 (Squeeze)**

First, add the repository lines in */etc/apt/sources.list.d/mysecureshell.list*:

```
> echo "deb http://mysecureshell.free.fr/repository/index.php/debian/6.0 testing main
deb-src http://mysecureshell.free.fr/repository/index.php/debian/6.0 testing main" > /
˓→etc/apt/sources.list.d/mysecureshell.list
```
Then import the GPG repository key:

```
> gpg --keyserver hkp://pool.sks-keyservers.net --recv-keys E328F22B
> gpg --export E328F22B | apt-key add -
```
You're now ready to install MySecureShell:

```
> apt-get update
> apt-get install mysecureshell
```
## <span id="page-17-0"></span>**Fedora installation**

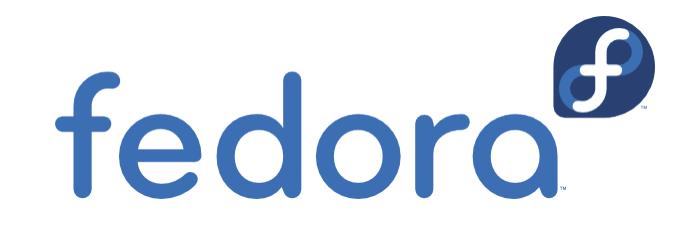

#### Topics

- *[Fedora installation](#page-17-0)*
	- *[Dedicated MySecureShell repository](#page-17-1)*
		- \* *[Fedora 19](#page-17-2)*
		- \* *[Fedora 17](#page-17-3)*

#### <span id="page-17-1"></span>**Dedicated MySecureShell repository**

If you want to use the latest version of MySecureShell, the simplest way is to use the official dedicated repository.

#### <span id="page-17-2"></span>**Fedora 19**

First, add the repository lines in */etc/yum.repos.d/mysecureshell.repo*:

```
> echo "[mysecureshell]
name=MySecureShell
baseurl=http://mysecureshell.free.fr/repository/index.php/fedora/19/
enabled=1
gpgcheck=0" > /etc/yum.repos.d/mysecureshell.repo
```
You're now ready to install MySecureShell:

> yum install mysecureshell

#### <span id="page-17-3"></span>**Fedora 17**

First, add the repository lines in */etc/yum.repos.d/mysecureshell.repo*:

```
> echo "[mysecureshell]
name=MySecureShell
baseurl=http://mysecureshell.free.fr/repository/index.php/fedora/17/
enabled=1
gpgcheck=0" > /etc/yum.repos.d/mysecureshell.repo
```
You're now ready to install MySecureShell:

```
> yum install mysecureshell
```
## <span id="page-18-0"></span>**Mac OS X installation**

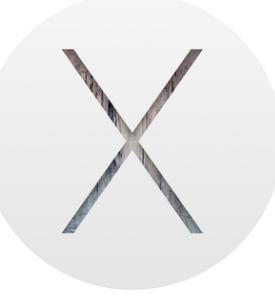

#### **Topics**

- *[Mac OS X installation](#page-18-0)*
	- *[Dedicated MySecureShell repository](#page-18-1)*

#### <span id="page-18-1"></span>**Dedicated MySecureShell repository**

If you want to use the latest version of MySecureShell, the simplest way is to use [brew tool.](http://brew.sh/)

First, install brew:

```
> ruby -e "$(curl -fsSL https://raw.github.com/Homebrew/homebrew/go/install)"
```
You're now ready to install MySecureShell:

> brew install mysecureshell

## <span id="page-18-2"></span>**Ubuntu installation**

# ubuntu®

#### **Topics**

- *[Ubuntu installation](#page-18-2)*
	- *[Dedicated MySecureShell repository](#page-19-0)*
		- \* *[Ubuntu 12.04](#page-19-1)*
		- \* *[Ubuntu 10.10](#page-19-2)*

#### <span id="page-19-0"></span>**Dedicated MySecureShell repository**

If you want to use the latest version of MySecureShell, the simplest way is to use the official dedicated repository.

#### <span id="page-19-1"></span>**Ubuntu 12.04**

First import the GPG repository key:

> apt-key adv --keyserver pool.sks-keyservers.net --recv-keys E328F22B

Then, add the MySecureShell repository lines:

```
> add-apt-repository 'deb http://mysecureshell.free.fr/repository/index.php/ubuntu/12.
˓→04 testing main'
```
You're now ready to install MySecureShell:

```
> apt-get update
> apt-get install mysecureshell
```
#### <span id="page-19-2"></span>**Ubuntu 10.10**

First import the GPG repository key:

```
> apt-key adv --keyserver pool.sks-keyservers.net --recv-keys E328F22B
```
Then, add the MySecureShell repository lines:

```
> add-apt-repository 'deb http://mysecureshell.free.fr/repository/index.php/ubuntu/10.
˓→10 testing main'
```
You're now ready to install MySecureShell:

```
> apt-get update
 apt-get install mysecureshell
```
#### **From sources installation**

This method is generally used because you need need to build the latest version from VCS repository, need to make pull request for patching purpose or because it is not packaged on your Operating System.

The first thing to do is to get the sources and you will need git for that:

```
$ git clone https://github.com/mysecureshell/mysecureshell
$ cd mysecureshell
```
Then prepare the sources with the configure command:

```
$ ./configure --with-logcolor=yes
```
If everyhtings went fine, you should have something like this:

```
MySecureShell has been configured with the following options:
Log file: /var/log/sftp-server.log (color: yes)
User binaries: /usr/bin
Shutdown file: /etc/sftp.shut
Configuration file: /etc/ssh/sftp_config
Supported:
Remote Admin : yes
UTF-8 Encoding : yes
```
You can now launch the compilation:

\$ make all

And finally install it (with root user):

> make install

## CHAPTER 4

## Configuration

<span id="page-22-0"></span>To configure MySecureShell, you need to edit the */etc/ssh/sftp\_config* file. By default MySecureShell comes with a commented example configuration. This may not match all your needs and you will need to modify it to get it working as expected.

Here are documentations to help you to quickly have an overview of the configuration files and a complete list with examples:

## <span id="page-22-1"></span>**Overview**

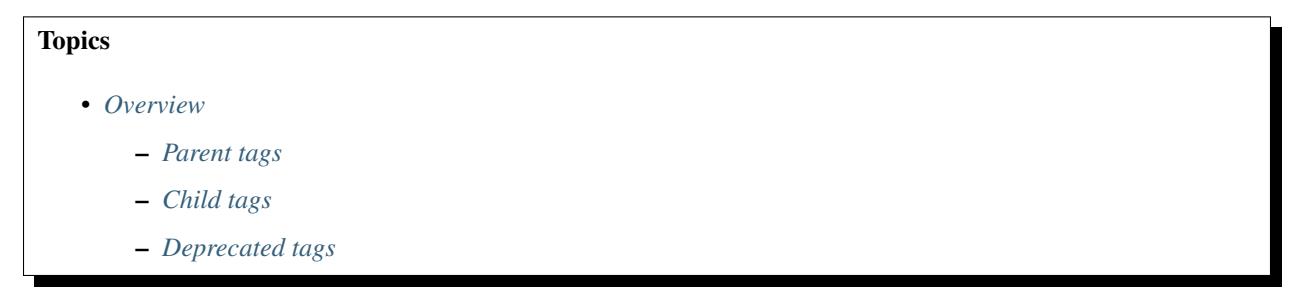

To configure MySecureShell, you need to edit the */etc/ssh/sftp\_config* file. By default MySecureShell comes with a commented example configuration. This may not match all your needs and you will need to modify it to get it working as expected.

The configuration is made with 2 importants kinds of tags:

- Parent tags (level 1): defining a global context
- Child tags (level 2): defining a specific option for the parent tag

Configuration files should looks like this:

```
<ParentTag [parameter]>
  ChildTag value
</Parent>
```
#### <span id="page-23-0"></span>**Parent tags**

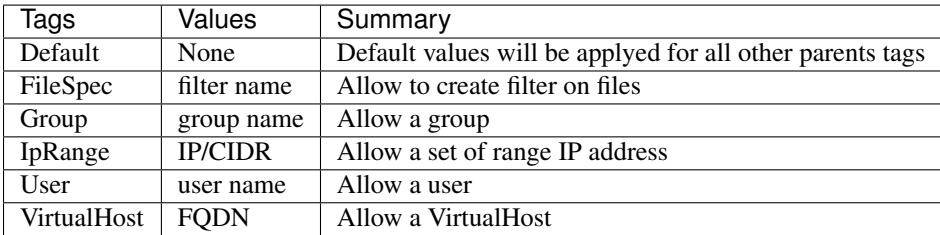

#### <span id="page-23-1"></span>**Child tags**

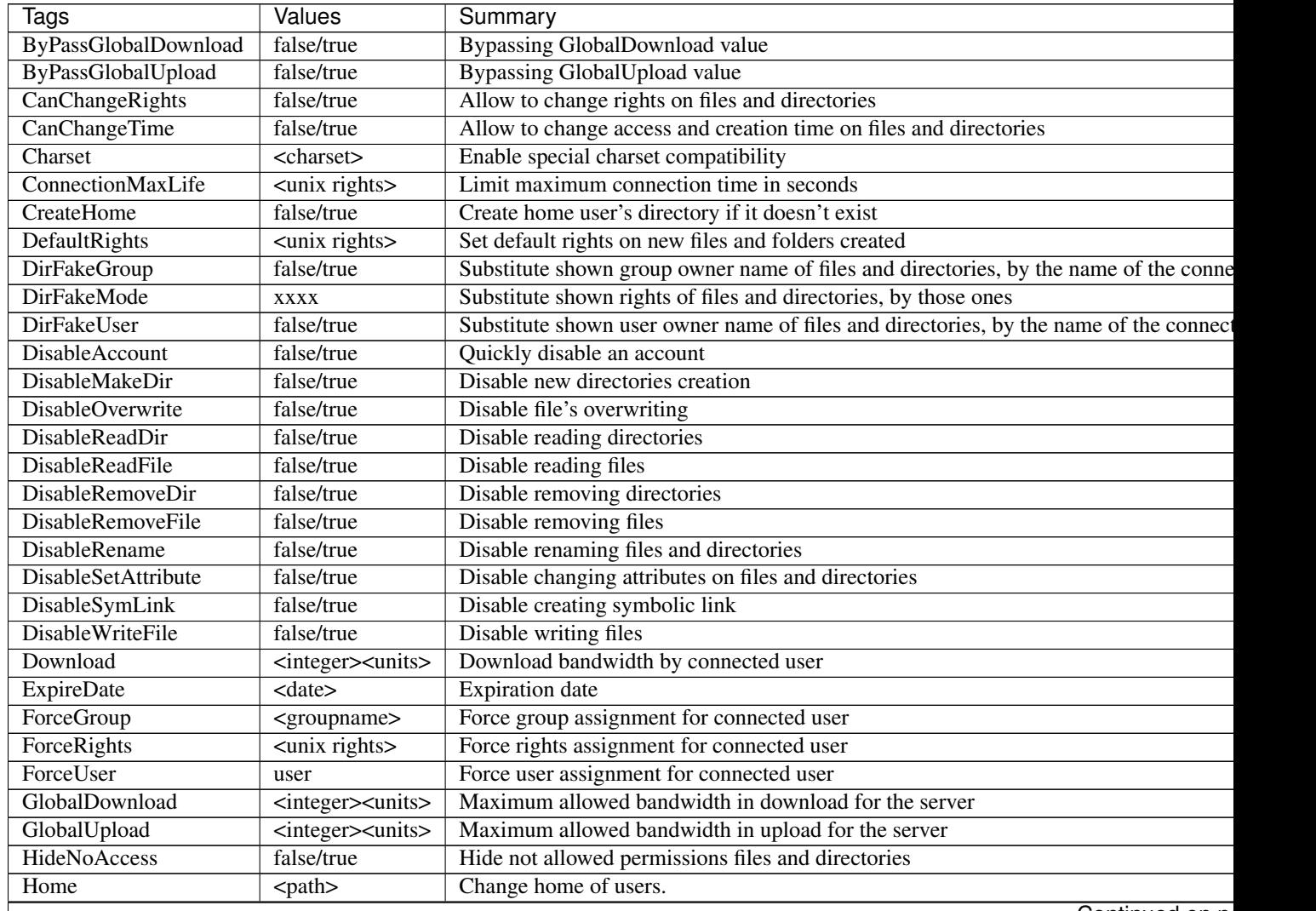

Continued on ne

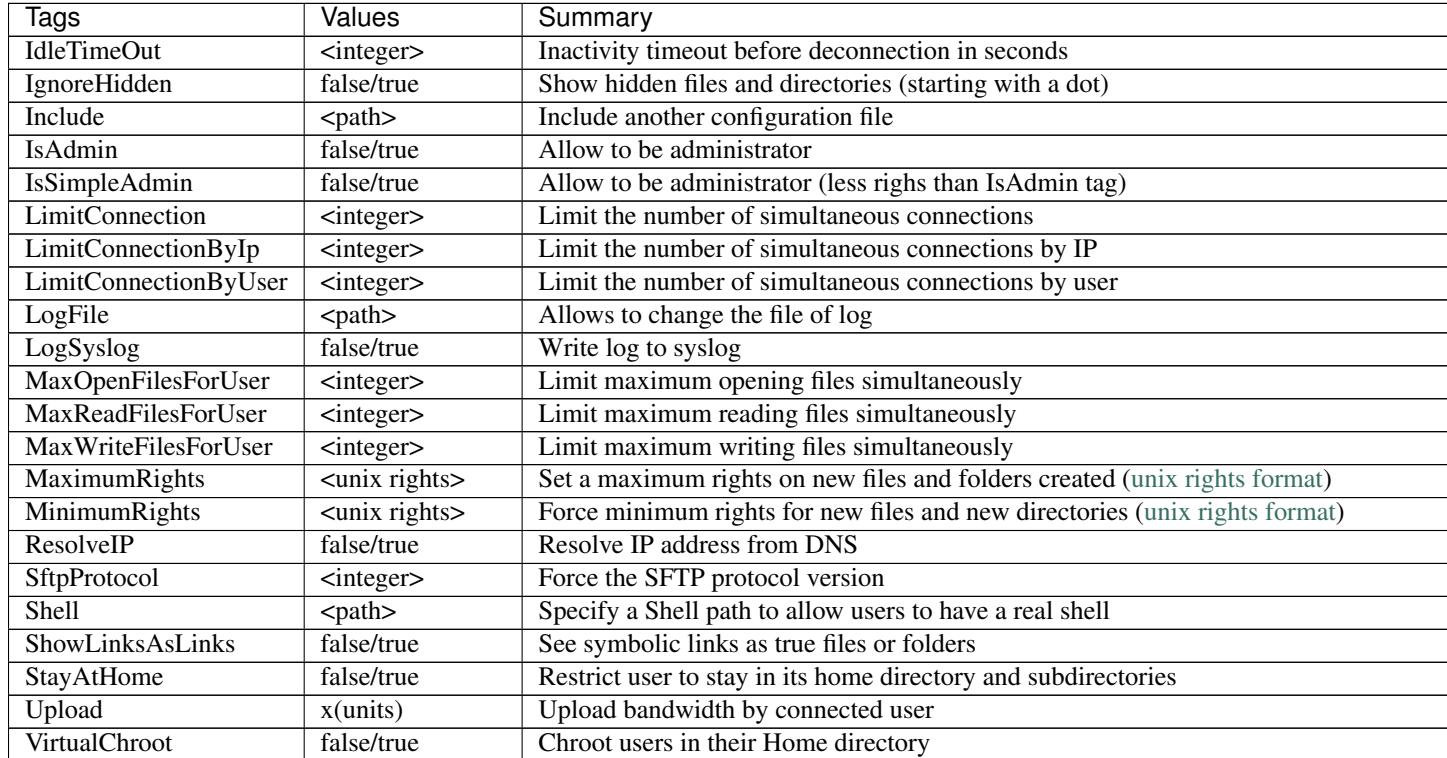

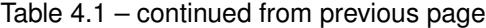

#### <span id="page-24-0"></span>**Deprecated tags**

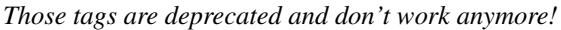

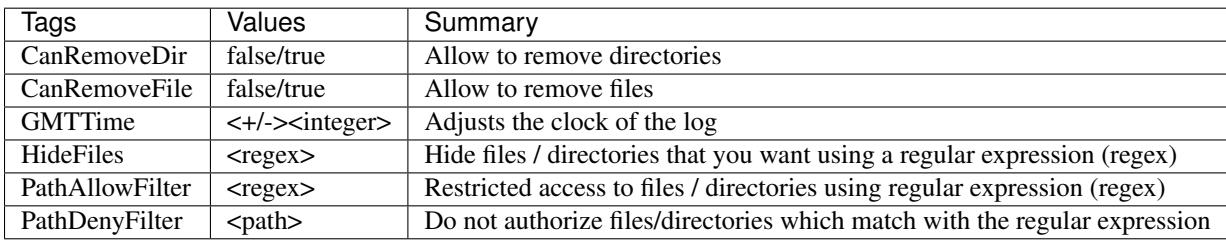

## **Detailed description**

#### **Parent tags**

#### **Default**

#### **Synopsis**

Default tag is mandatory to apply a default configuration to all others parents' tags and. It is also used if you want to apply a configuration for all of your users, even if you do not declare other parent tags.

#### **Options**

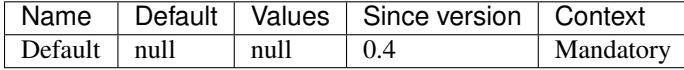

#### **Examples**

Here is a Default tag defined with an Upload limit set to 100k:

```
<Default>
   Upload 100k
</Default>
```
#### **FileSpec**

#### **Synopsis**

FileSpec is made to create filters on files and directories. You need to create a parent rule with a dedicated and unique name and apply it as a child tag in any other parent tag.

#### **Options**

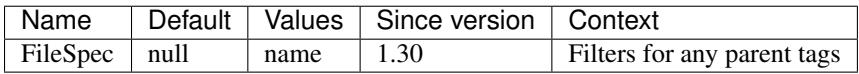

#### **Examples**

In this example, we created a FileSpec called AllowedExtensions which deny accessing to files with *.exe* or *.sh* extensions:

```
<FileSpec AllowedExtensions>
    # Only check against filenames/folder names only
   UseFullPath false
    # we can use multiple deny/allow directives for clarity
   Order DenyAllow
   Deny ".*.exe$"
   Deny ".*.sh$"
   Allow all
</FileSpec>
```
As the second example, we want to force users to only have access to data and home directories. For that we're using regex:

```
<FileSpec OnlyDataAndHome>
   # Here, we check against the full absolute path
   # instead of just the filename or foldername
   UseFullPath true
    # We define the order in which paths are evaluated
   Order AllowDeny
```

```
# Allow any full path that starts with /data or /home
   Allow "^/(data|home)"
   Deny all
</FileSpec>
```
To finish, we want to apply those filters in the default configuration:

```
<Default>
    ApplyFileSpec OnlyDataAndHome,AllowedExtensions
</Default>
```
As you seen, you can add with a separated comma multiple *FileSpec* filters at once.

#### **Group**

#### **Synopsis**

Group tag is made to add restrictions to a complet set of users defined by a UNIX group. This group has (like users) to be available from your server (PAM, LDAP...).

#### **Options**

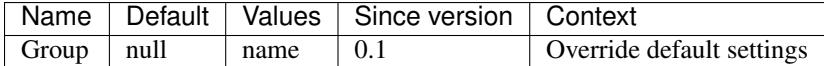

#### **Examples**

For example, you can have limited the download speed for all of your users. However, you need your administratorusers in the admins group, to have a better download bandwidth:

```
<Default>
   home /home
   # max download speed for the server
   GlobalDownload 200M
   # max download speed for all parent tags
   Download 5M
</Default>
<Group admins>
   Download 10M
</Group>
```
Here all users, will have a maximum of 5M bandwidth and administrators in the admins groups will have up to 10M bandwidth.

#### **IpRange**

#### **Synopsis**

With IpRange, you can define limitations to an IP address or a range of IP adresses.

#### **Options**

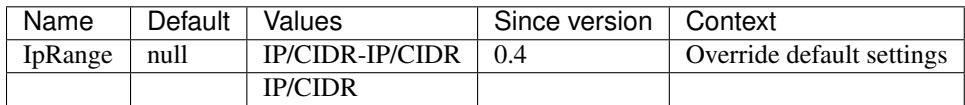

#### **Examples**

In the first example, you may want to change download speed if users are coming from your local network, so you're adding your range of IPs:

```
<Default>
   GlobalDownload 500M
   Download 100M
</Default>
<IpRange 192.168.0.100/24-192.168.0.200/24>
   Download 300M
</IpRange>
```
Here, my external users have 100M maximum download bandwith and my local users are limited to 300M. If you now want to have a super user with unrestricted speed, you do it like that:

```
<IpRange 192.168.0.1/24>
   Download 0
</IpRange>
```
This IP address won't be limited and will have the maximum bandwidth.

#### **User**

#### **Synopsis**

User's tag can only affects one user.

#### **Options**

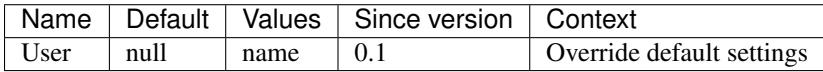

#### **Examples**

In this example, you will see how to give to a user specific rights:

```
<Default>
    Home /home/$USER
</Default>
<User admin>
    Home /home/
</User>
```
You can see here all users will have their home in /home/\$USER while admin user will have his home directory in /home.

#### **VirtualHost**

#### **Synopsis**

Like web servers, you can define limitations depending on the virtualhost name you're targetting.

#### **Options**

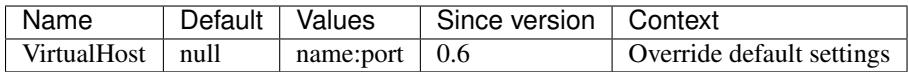

#### **Examples**

In this example you will see how to change a home directory depending on the used VirtualHost:

```
<Default>
   home /home
</Default>
<VirtualHost en.mysite.com:22>
   home /home/en.mysite.com
</VirtualHost>
<VirtualHost fr.mysite.com:22>
   home /home/fr.mysite.com
</VirtualHost>
```
If you try to connect on fr.mysite.com, you will be redirected to /home/fr.mysite.com folder.

#### **Child tags**

#### **ByPassGlobalDownload**

#### **Synopsis**

This tag is made to override the GlobalDownload tag.

#### **Options**

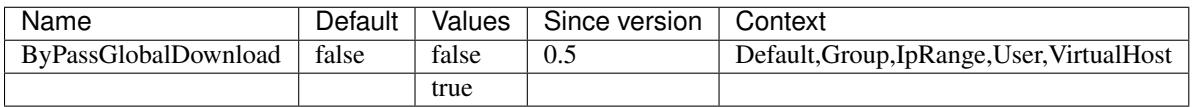

#### **Examples**

In this example, the user admin won't be limited by the GlobalDownload limitation set on the default tag:

```
<Default>
   home /home
   GlobalDownload 100k
</Default>
<User admin>
   ByPassGlobalDownload true
</User>
```
Admin user will have full download speed here.

#### **ByPassGlobalUpload**

#### **Synopsis**

This tag is made to override the GlobalUpload tag.

#### **Options**

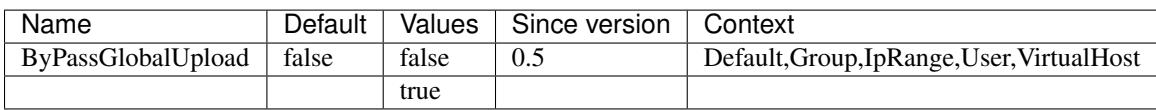

#### **Examples**

In this example, the user admin won't be limited by the GlobalUpload limitation set on the default tag:

```
<Default>
    home /home
    GlobalUpload 100k
</Default>
<User admin>
    ByPassGlobalUpload true
</User>
```
Admin user will have full upload speed.

#### **CanChangeRights**

#### **Synopsis**

If enabled, a user or set of users, won't be able to change permissions on files and directories.

#### **Options**

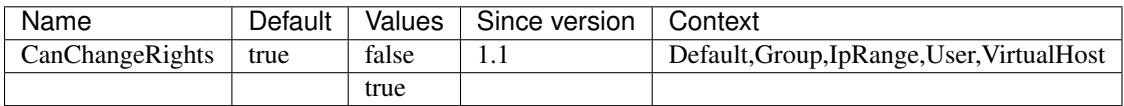

#### **Examples**

Here, only users in the admins group are able to make changes on files and directories:

```
<Default>
    CanChangeRights false
</Default>
<Group admins>
    CanChangeRights true
</Group>
```
#### **CanChangeTime**

#### **Synopsis**

If enabled, a user or set of users, won't be able to change timestamps on files and directories.

#### **Options**

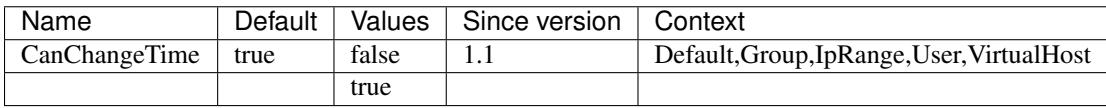

#### **Examples**

Here, only users in the admins group are able to make changes on files and directories:

```
<Default>
   CanChangeTime false
</Default>
<Group admins>
   CanChangeTime true
</Group>
```
#### **Charset**

#### **Synopsis**

To enable special characters with accents or non latin characters, you have to define this tag.

#### **Options**

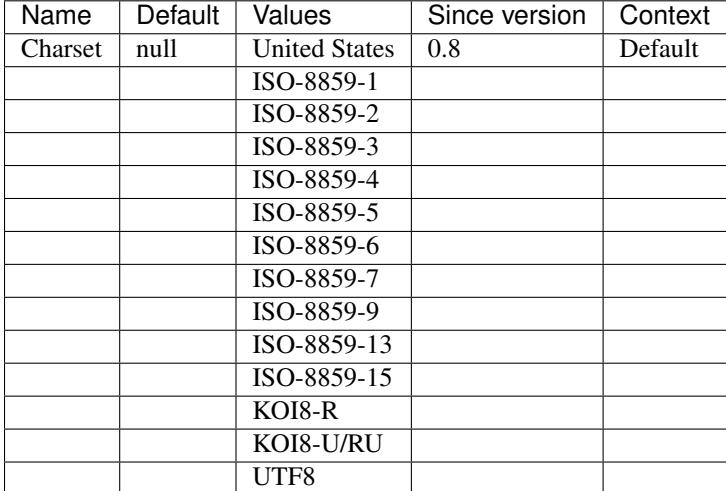

#### **Examples**

Here we're going to change the charset to a common one:

```
<Default>
    Charset "UTF8"
</Default>
```
Here, we're using UTF8 charset.

#### **ConnectionMaxLife**

#### **Synopsis**

Limit the sessions' connection time. By default the value is 0 which means unlimited, there is no deconnection at all, but you can force users to be disconnected. The default unit value is second, but you can change it by adding a suffix to the value (s: seconds, m: minutes, etc...).

#### **Options**

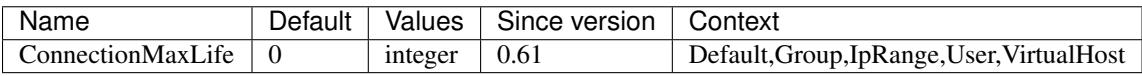

#### **Examples**

Here is a basic example where the maximum connection time is 24h, the group admin is unlimited and managers groups inherits of the default settings

```
<Default>
   Home /home
   ConnectionMaxLife 24h
```

```
</Default>
```

```
<Group admins>
   ConnectionMaxLife 0
</User>
<Group managers>
   Home /home/managers
</User>
```
#### **CreateHome**

#### **Synopsis**

Create user's home directory if it doesn't exists.

#### **Options**

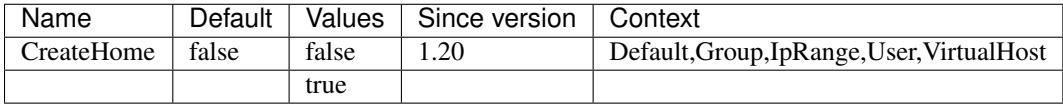

#### **Examples**

In this example, we want home directory to be created for each users:

```
<Default>
   Home /home
   CreateHome true
</Default>
```
#### **DefaultRights**

#### **Synopsis**

Set default rights on new created (or uploaded) files and folders. You have to set [UNIX numeric notation](http://en.wikipedia.org/wiki/Filesystem_permissions) permissions for files and folders.

#### **Options**

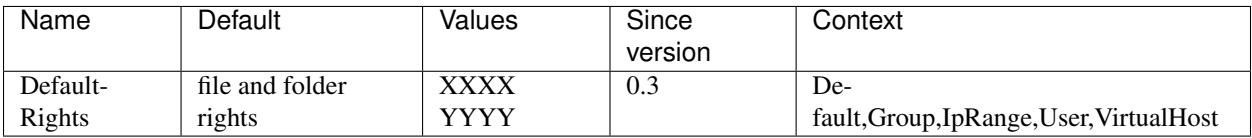

• XXXX: numeric files rights

• YYYY: numeric folders rights

#### **Examples**

In this example, default options are set to give full rights to any new files and folders (0777). But we want to be sure that secret groups keeps their files and folders owned by themselfs:

```
<Default>
   Home /home
   DefaultRights 0777 0777
</Default>
<Group secret>
   Home /home/secret
   DefaultRights 0700 0700
</User>
```
#### **DirFakeGroup**

#### **Synopsis**

This tag fakes the group owner by visually changing the real group name of files and folders by the group of the connected user. This can be used for security reasons when you don't want connected users to see real permissions.

#### **Options**

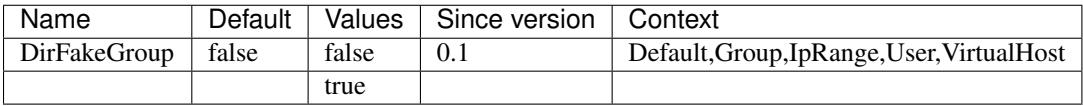

#### **Examples**

Here we want to hide all users the files and folders real groups, but not for the admin user:

```
<Default>
   Home /home
   DirFakeGroup true
</Default>
<User admin>
   DirFakeGroup false
</User>
```
#### **DirFakeMode**

#### **Synopsis**

This tag fakes the global permissions by visually changing the real rights of files and folders by the defined ones. This can be used for security reasons when you don't want connected users to see real permissions.

#### **Options**

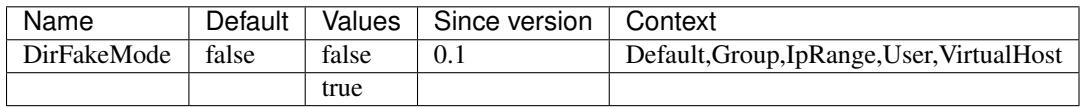

#### **Examples**

Here we want to hide all public users (by using the public group) the files and folders:

```
<Default>
    Home /home
</Default>
<Group public>
   DirFakeMode 0777
</Group>
```
#### **DirFakeUser**

#### **Synopsis**

This tag fakes the user owner by visually changing the real user name of files and folders by the user name of the connected user. This can be used for security reasons when you don't want connected users to see real permissions.

#### **Options**

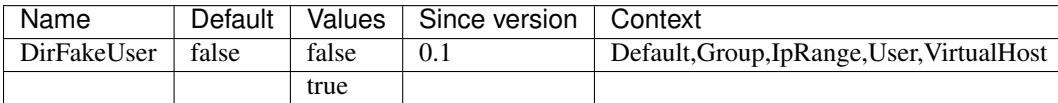

#### **Examples**

Here we want to hide to all users, the files and folders real owner name, but not for the admin user:

```
<Default>
   Home /home
   DirFakeUser true
</Default>
<User admin>
   DirFakeUser false
</User>
```
#### **DisableAccount**

#### **Synopsis**

Here is an easy way to disable accounts for a user or a set of users. This can be useful if you need to disable accounts quickly. Only new connections will be deny, current open ones won't be automatically closed.

#### **Options**

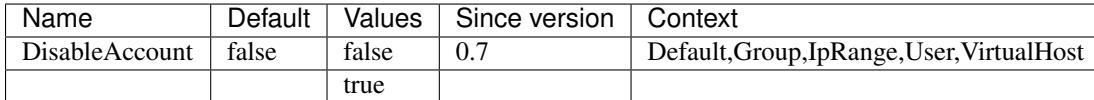

#### **Examples**

In this example, we disable a set of users by disabling the group accounts:

```
<Default>
   Home /home
</Default>
<Group users>
   DisableAccount false
</User>
```
#### **DisableMakeDir**

#### **Synopsis**

This tag, deny to the connected user to create folders.

#### **Options**

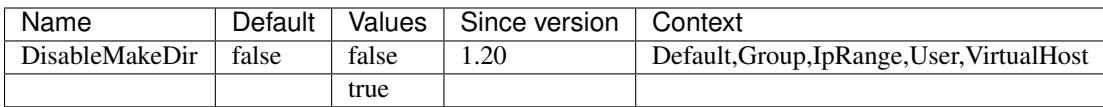

#### **Examples**

In this example, we deny to users in the users group to create directories:

```
<Default>
   Home /home
</Default>
<Group users>
   DisableMakeDir true
</User>
```
#### **DisableOverwrite**

#### **Synopsis**

This tag, deny to the connected user to overwrite onto an existing file.

#### **Options**

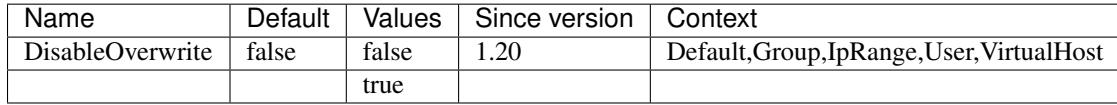

#### **Examples**

In this example, we deny to users in the users group to overwrite existing files:

```
<Default>
   Home /home
</Default>
<Group users>
   DisableOverwrite true
</User>
```
#### **DisableReadDir**

#### **Synopsis**

This tag, deny to the connected user to read folders content.

#### **Options**

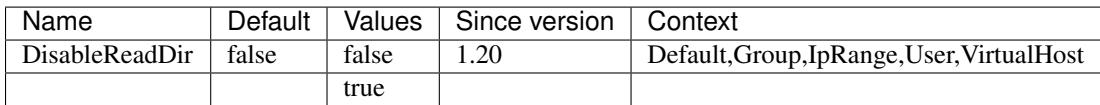

#### **Examples**

In this example, we deny to users in the users group to read directories content:

```
<Default>
   Home /home
</Default>
<Group users>
   DisableReadDir true
</User>
```
#### **DisableReadFile**

#### **Synopsis**

This tag, deny to the connected user to read files content.

#### **Options**

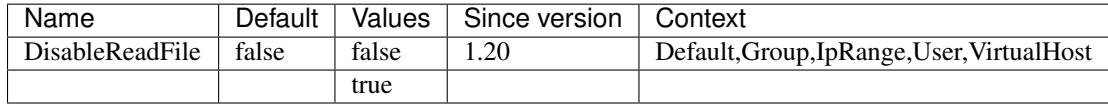

#### **Examples**

In this example, we deny to users in the users group to read files content:

```
<Default>
   Home /home
</Default>
<Group users>
   DisableReadFile true
</User>
```
#### **DisableRemoveDir**

#### **Synopsis**

This tag, deny to the connected user to remove directories.

#### **Options**

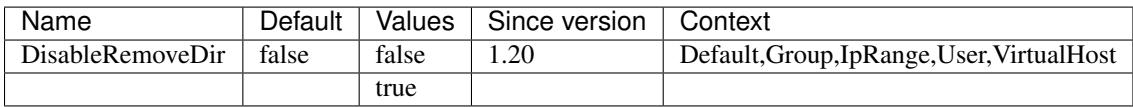

#### **Examples**

In this example, we deny to users in the users group to remove directories:

```
<Default>
   Home /home
</Default>
<Group users>
   DisableRemoveDir true
</User>
```
#### **DisableRemoveFile**

#### **Synopsis**

This tag, deny to the connected user to remove files.

#### **Options**

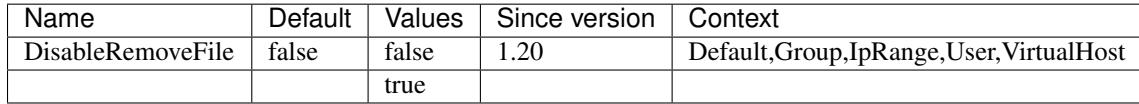

#### **Examples**

In this example, we deny to users in the users group to remove files:

```
<Default>
   Home /home
</Default>
<Group users>
   DisableRemoveFile true
</User>
```
#### **DisableRename**

#### **Synopsis**

This tag, deny to the connected user to rename files or folders.

#### **Options**

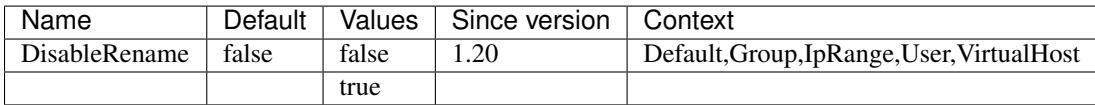

#### **Examples**

In this example, we deny to users in the users group to rename files and folders:

```
<Default>
   Home /home
</Default>
<Group users>
   DisableRename true
</User>
```
#### **DisableSetAttribute**

#### **Synopsis**

This tag, deny to the connected user to change the current files or folders attributes.

#### **Options**

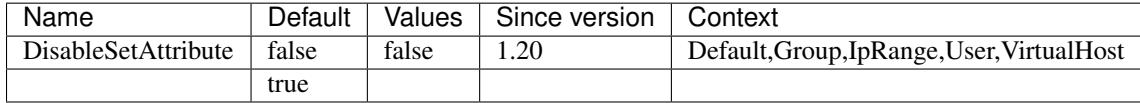

#### **Examples**

In this example, we deny to users in the users group to modify files and folders attributes:

```
<Default>
   Home /home
</Default>
<Group users>
   DisableSetAttribute true
</User>
```
#### **DisableSymLink**

#### **Synopsis**

This tag, deny to the connected user to create symbolic links from files or folders.

#### **Options**

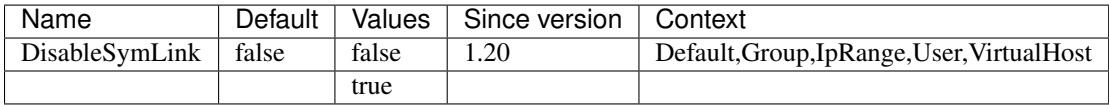

#### **Examples**

In this example, we deny to users in the users group to create symlinks:

```
<Default>
   Home /home
</Default>
<Group users>
   DisableSymLink true
</User>
```
#### **DisableWriteFile**

#### **Synopsis**

This tag, deny to the connected user to write files.

#### **Options**

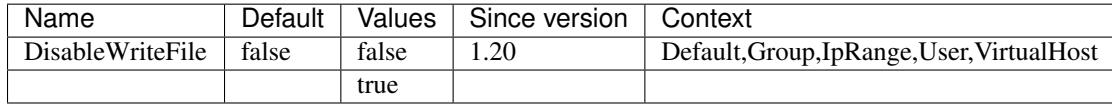

#### **Examples**

In this example, we deny to users in the users group to write files:

```
<Default>
   Home /home
</Default>
<Group users>
   DisableWriteFile true
</User>
```
#### **Download**

#### **Synopsis**

Download tag allows to limit the maximum download bandwidth per connected users.

#### **Options**

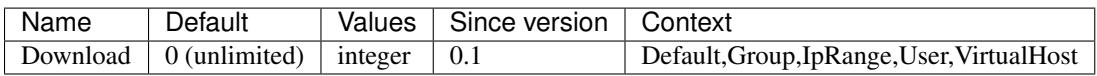

#### **Examples**

In this example, all users will be able to download up to a 100k maximum bandwith, while admin users will have 900k at maximum:

```
<Default>
   Home /home
   Download 100k
</Default>
<User admin>
   Home /home
   Download 900k
</User>
```
#### **ExpireDate**

#### **Synopsis**

This tag permit to set an expiration date time on a parent tag, which means users won't be allowed to connecte after the defined date and time. The date and time should be in strftime format (man 3 strftime). You can test date format using date command:

```
$ echo $(date '+%Y-%m-%d %H:%M:%S')
2014-08-15 15:21:19
```
#### **Options**

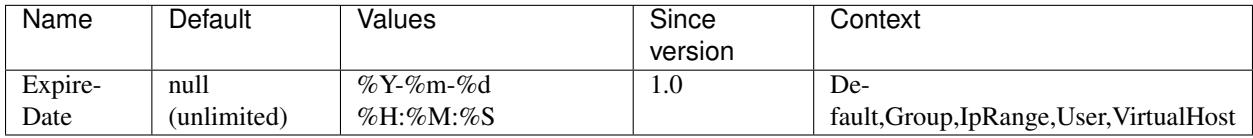

#### **Examples**

In this example, we want to set a group of users expiration:

```
<Default>
   Home /home
</Default>
<Group users>
    ExpireDate "2015-12-25 00:00:00"
</User>
```
The users group will expire on 25 december 2015 at midnight.

#### **ForceGroup**

#### **Synopsis**

You can force the group of the connected user. That mean when a user will connect, even if his group is not the desired one, it will force this group to be used when a file or folder are created.

#### **Options**

![](_page_41_Picture_182.jpeg)

#### **Examples**

In this example, we want to force the group sftp to be used by a *user*:

```
<Default>
   Home /home
</Default>
<User username>
   ForceGroup sftp
</User>
```
The *sftp* group will be used when the user *username* will create a file or a folder.

#### **ForceRights**

#### **Synopsis**

You can force the default permissions when a connected user create files and folders. That mean when a user will connect, when files or folders are created, the default specified rights will be applyed.

#### **Options**

![](_page_42_Picture_166.jpeg)

- XXXX: numeric files rights
- YYYY: numeric folders rights

#### **Examples**

You can force files and folders permissions like this:

```
<Default>
    Home /home
</Default>
<User username>
   ForceRights 0640 0750
</User>
```
Here the user *username* will be forced to create 0640 files rights and 0750 folders rights.

#### **ForceUser**

#### **Synopsis**

You can force the usage of a username for the connected user. That mean when a user will connect, even if his username is not the desired one, it will force this group to be used when a file or folder are created. This allows multiple accounts to access the same account but each one with its own password.

![](_page_43_Picture_175.jpeg)

#### **Examples**

In this example, we want to force the user *sftp\_user* to be used by a *username* user:

```
<Default>
    Home /home
</Default>
<User username>
   ForceUser sftp_user
</User>
```
The *sftp\_user* user will be used when the user *username* will create a file or a folder.

#### **GlobalDownload**

#### **Synopsis**

Global Download tag allows to limit the maximum download bandwidth for the overall server.

#### **Options**

![](_page_43_Picture_176.jpeg)

#### **Examples**

In this example, all users will be able to download up to a 100k maximum bandwith and the total maximum bandwidth allowed for the server is 1M:

```
<Default>
   Home /home
   GlobalDownload 1M
   Download 100k
</Default>
```
#### **GlobalUpload**

#### **Synopsis**

Global Upload tag allows to limit the maximum upload bandwidth for the overall server.

![](_page_44_Picture_176.jpeg)

#### **Examples**

In this example, all users will be able to upload up to a 100k maximum bandwith and the total maximum upload bandwidth allowed for the server is 1M:

```
<Default>
   Home /home
   GlobalUpload 1M
   Upload 100k
</Default>
```
#### **HideNoAccess**

#### **Synopsis**

This tags hides files and folders denied from the connected user.

#### **Options**

![](_page_44_Picture_177.jpeg)

#### **Examples**

If you want to automatically hide unauthorized files and folders:

```
<Default>
   home /home
   HideNoAccess true
</Default>
```
#### **Home**

#### **Synopsis**

This directive force the home directory of a connected user.

#### **Options**

![](_page_44_Picture_178.jpeg)

#### **Examples**

You can define the default home directory or make a specific home directory like this:

```
<Default>
    Home /home/$USER
</Default>
<Group secret>
   Home /mnt/nfs/secret/$USER
</Group>
<User admin>
    Home /
</User>
```
Here all users will have their home directory in /home/<username>, but members of the *secret* group will have their home directory in /mnt/nfs/secret/<username>. To finish, admin user have access to the root directory.

#### **IdleTimeOut**

#### **Synopsis**

This tag disconnects users when the maximum idle time has been reached. The default unit value is second, but you can change it by adding a suffix to the value (s: seconds, m: minutes, etc...).

#### **Options**

![](_page_45_Picture_154.jpeg)

#### **Examples**

If you want to free connections for idle users after a certain amount of time, you can set an idle timeout value like this:

```
<Default>
   Home /home
    IdleTimeOut 5m
</Default>
```
#### **IgnoreHidden**

#### **Synopsis**

Hide or not hidden files or folders (starting with a dot).

![](_page_46_Picture_164.jpeg)

#### **Examples**

If you want to hide all files and folders starting with a dot file (eg: *.DsStore*):

```
<Default>
    Home /home
    IgnoreHidden true
</Default>
```
#### **Include**

#### **Synopsis**

With Include tag, you can have additional MySecureShell configuration files to help you to reorganize it if it's becomes to big.

#### **Options**

![](_page_46_Picture_165.jpeg)

#### **Examples**

To add a new file in the default configuration:

```
<Default>
   Home /home
    Include /etc/ssh/mysecureshell/my_sftp_config_file
</Default>
```
And then, in /etc/ssh/mysecureshell/my\_sftp\_config\_file file, you can add configuration content.

#### <span id="page-46-0"></span>**IsAdmin**

#### **Synopsis**

IsAdmin tag grants to a user or a set of users, admins permissions. That means they can administrate MySecureShell throught sftp-admin CLI or with MySecureShell GUI.

![](_page_47_Picture_196.jpeg)

#### **Examples**

If you want to grant to *admins* group the administrative rights:

```
<Default>
   Home /home
</Default>
<Group admins>
    IsAdmin true
</Group>
```
#### **IsSimpleAdmin**

#### **Synopsis**

IsSimpleAdmin tag grants to a user or a set of users, restricted admins permissions. That means they can administrate MySecureShell throught sftp-admin CLI or with MySecureShell GUI. This tag is less permissive than *[IsAdmin](#page-46-0) [tag](#page-46-0)*. IsSimpleAdmin permissions are limited to:

- See online users
- Disconnect users
- Start / shutdown MySecureShell server
- See statistics

#### **Options**

![](_page_47_Picture_197.jpeg)

#### **Examples**

If you want to grant to *simpleadmins* group the administrative rights:

```
<Default>
   Home /home
</Default>
<Group simpleadmins>
   IsSimpleAdmin true
</Group>
```
#### **LimitConnection**

#### **Synopsis**

You can limit the number of maximum simultaneous connections.

#### **Options**

![](_page_48_Picture_170.jpeg)

### **Examples**

Here we want to limit the total maximum connections to 8. However the users members of the *payment* group doesn't have permission to have more than 4 simultaneous connections:

```
<Default>
   Home /home
   LimitConnection 8
</Default>
<Group payment>
   LimitConnection 4
<Group>
```
#### **LimitConnectionByIp**

#### **Synopsis**

You can limit the number of maximum simultaneous connections per incoming IP address.

#### **Options**

![](_page_48_Picture_171.jpeg)

#### **Examples**

Here we want to limit the total maximum connections to 8. However per connections IP address, it is restricted to 1 connection:

```
<Default>
  Home / home
   LimitConnection 8
  LimitConnectionByIp 1
</Default>
```
#### **LimitConnectionByUser**

#### **Synopsis**

You can limit the number of maximum simultaneous connections per username.

#### **Options**

![](_page_49_Picture_158.jpeg)

#### **Examples**

Here we want to limit the total maximum connections to 8. However per username connections, it is restricted to 1 connection:

```
<Default>
  Home / home
  LimitConnection 8
  LimitConnectionByUser 1
</Default>
```
#### **LogFile**

#### **Synopsis**

This tag allows you can separate log files per parent tags.

#### **Options**

![](_page_49_Picture_159.jpeg)

#### **Examples**

In this example, we separate the default log location and a virtual host log location:

```
<Default>
   LogFile /var/log/sftp_server.log
</Default>
<VirtualHost www.example.com>
   LogFile /var/log/sftp/www.example.com.log
</User>
```
#### **LogSyslog**

#### **Synopsis**

Write logs to Syslog. If you want to know more on Syslog, you can follow the [link.](http://en.wikipedia.org/wiki/Syslog)

#### **Options**

![](_page_50_Picture_165.jpeg)

#### **Examples**

If you want to enable syslog loging:

![](_page_50_Picture_166.jpeg)

#### **MinimumRights**

#### **Synopsis**

Give the minimum allowed rights for new files and folders.

#### **Options**

![](_page_50_Picture_167.jpeg)

- XXXX: numeric files rights
- YYYY: numeric folders rights

#### **Examples**

In this example, we do not want users to have more than 0644 persissions for files (they won't be able to set executable rights). And we want to restrict new created folders to the owner and the group only:

```
<Default>
   Home /home
   MinimumRights 0644 0770
</Default>
```
#### **MaxOpenFilesForUser**

#### **Synopsis**

You can limit the number of simultaneous opened files with that tag.

#### **Options**

![](_page_51_Picture_152.jpeg)

#### **Examples**

If you want to limit to 5, the number of simultaneous opened files for a user:

```
<Default>
  Home / home
  MaxOpenFilesForUser 5
</Default>
```
#### **MaxReadFilesForUser**

#### **Synopsis**

You can limit the number of simultaneous read files with that tag.

#### **Options**

![](_page_51_Picture_153.jpeg)

#### **Examples**

If you want to limit to 5, the number of simultaneous read files for a user:

```
<Default>
   Home / home
  MaxReadFilesForUser 5
</Default>
```
#### **MaxWriteFilesForUser**

#### **Synopsis**

You can limit the number of simultaneous write files with that tag.

![](_page_52_Picture_165.jpeg)

#### **Examples**

If you want to limit to 5, the number of simultaneous write files for a user:

```
<Default>
  Home / home
  MaxWriteFilesForUser 5
</Default>
```
#### **MaximumRights**

#### **Synopsis**

Give the maximum allowed rights for new files and folders.

#### **Options**

![](_page_52_Picture_166.jpeg)

- XXXX: numeric files rights
- YYYY: numeric folders rights

#### **Examples**

In this example, we do not want users to be able to restrict too much access. So the minimum allowed permissions are 0640 for files. And we want to restrict at minimum to 0750 to new created folders to the owner and the group only:

```
<Default>
   Home /home
   MaximumRights 0640 0750
</Default>
```
#### **ResolveIP**

#### **Synopsis**

You can have DNS name in your logs instead of IP addresses if you enable ResolveIP tag.

![](_page_53_Picture_170.jpeg)

#### **Examples**

Here I want to resolve IP addresses for all connections:

```
<Default>
   Home /home
   ResolveIP true
</Default>
```
#### **SftpProtocol**

#### **Synopsis**

You can force a specific version of the SFTP protocol to enable or disable some features. To know more about them you can consult those websites:

- <http://www.greenend.org.uk/rjk/sftp/sftpversions.html>
- <http://tools.ietf.org/html/draft-ietf-secsh-filexfer-13>

#### **Options**

![](_page_53_Picture_171.jpeg)

#### **Examples**

In this example, we want to force *oldclients* group to use SFTP protocol in version 3. All other users will be in version 4 of the protocol:

```
<Default>
   Home /home
   SftpProtocol 4
</Default>
<Group oldclients>
   SftpProtocol 3
</Group>
```
#### **Shell**

#### **Synopsis**

By default MySecureShell doesn't allow Shell access on SSH connections. But you may want to give to some users Shell access.

#### **Options**

![](_page_54_Picture_161.jpeg)

#### **Examples**

To restrict a *bash* shell to the *admins* group:

```
<Default>
   Home /home
</Default>
<Group admins>
   Shell /bin/bash
</Group>
```
#### **ShowLinksAsLinks**

#### **Synopsis**

With ShowLinksAsLinks tag, users symbolic links are not seen as symlink but folders or files. If enabled, connected users simply doesn't know if a file or folders are in fact symbolic links or not.

#### **Options**

![](_page_54_Picture_162.jpeg)

#### **Examples**

To avoid users to see if folders and files are symbolic links:

```
<Default>
   Home / home
   ShowLinksAsLinks true
</Default>
```
#### <span id="page-55-0"></span>**StayAtHome**

#### **Synopsis**

The StayAtHome tag force the user to stay in his home directory. He won't be able to move to a higher hierarchy level. For example, a user getting his home directory in */home/user* won't be able to got to */home* or */* for example.

#### **Options**

![](_page_55_Picture_179.jpeg)

#### **Examples**

In this example, we want to be sure all users will stay in their home directory with sub directories:

```
<Default>
   Home /home
   StayAtHome true
</Default>
```
#### **Upload**

#### **Synopsis**

Upload tag allows to limit the maximum upload bandwidth per connected users.

#### **Options**

![](_page_55_Picture_180.jpeg)

#### **Examples**

In this example, all users will be able to upload up to a 100k maximum bandwith, while admin users will have 900k at maximum:

```
<Default>
   Home /home
   Upload 100k
</Default>
<User admin>
   Home /home
   Upload 900k
</User>
```
### **VirtualChroot**

#### **Synopsis**

This tag permit to add security to *[StayAtHome tag](#page-55-0)*. It chroot the user in his home directory. So the user won't be able to know on which folder his home directory is located on the server. His home directory will be shown as */*.

#### **Options**

![](_page_56_Picture_154.jpeg)

#### **Examples**

In this example, we enabled the *VirtualChroot* for all users:

```
<Default>
   Home /home
   VirtualChroot true
</Default>
```
## **Deprecated tags**

#### **CanRemoveDir**

Note: This tag is no more valid since 1.25 version

#### **Synopsis**

To allow users to delete directories, you need to enable this tag. This tag doesn't bypass the default permissions. If you do not have write permissions, you won't be able to remove a directory even is this tag is enable.

#### **Options**

![](_page_56_Picture_155.jpeg)

#### **Examples**

In this example, we allow admins group to remove folders:

```
<Default>
   CanRemoveDir false
</Default>
<Group admins>
   CanRemoveDir true
</Group>
```
#### **CanRemoveFile**

Note: This tag is no more valid since 1.25 version

#### **Synopsis**

To allow users to delete files, you need to enable this tag. This tag doesn't bypass the default permissions. If you do not have write permissions, you won't be able to remove a file even is this tag is enable.

#### **Options**

![](_page_57_Picture_141.jpeg)

#### **Examples**

In this example, we allow admins group to remove files:

```
<Default>
   CanRemoveFile false
</Default>
<Group admins>
   CanRemoveFile true
</Group>
```
#### **GMTTime**

Note: This tag is no more valid since 1.25 version

#### **Synopsis**

Adjust the clock time in the log file

![](_page_58_Picture_161.jpeg)

#### **Examples**

In this example, we're changing the GMTTime:

```
<Default>
   Home /home
   GMTTime +1
</Default>
```
#### **HideFiles**

Note: This tag is no more valid since 1.25 version

#### **Synopsis**

With HideFiles, you can hide files and directories using regular expressions.

#### **Options**

![](_page_58_Picture_162.jpeg)

#### **Examples**

In this example we are hiding *lost+found* or *public\_html* files and folders:

```
<Default>
   Home /home
   HideFiles "^(lost+found|public_html)$"
</Default>
```
#### **PathAllowFilter**

Note: This tag is no more valid since 1.25 version

#### **Synopsis**

With this tag, you can restrict files and folders by using a regular expression.

![](_page_59_Picture_153.jpeg)

#### **Examples**

You can allow filetering only images extensions files like this:

```
<Default>
   Home / home
   PathAllowFilter "^*.(jpg|png|gif)$"
</Default>
```
#### **PathDenyFilter**

Note: This tag is no more valid since 1.25 version

#### **Synopsis**

With this tag, you can restrict files and folders by using a regular expression.

#### **Options**

![](_page_59_Picture_154.jpeg)

#### **Examples**

You can deny filetering images extensions files like this:

```
<Default>
   Home / home
   PathDenyFilter "^*.(jpg|png|gif)$"
</Default>
```
# <span id="page-59-0"></span>**Use cases**

![](_page_59_Figure_16.jpeg)

- *[Administering multiple websites](#page-60-1)*
- *[High restriction access](#page-61-0)*

To configure MySecureShell, you need to edit the /etc/ssh/sftp\_config file. By default MySecureShell comes with a commented example configuration. This may not match all your needs and you will need to modify it to get it working as expected.

Note: Connect as root or use sudo to edit the configuration file.

To help you to understand and see what you can do with MySecureShell, we're covering here some use cases.

#### <span id="page-60-0"></span>**Basic usage**

In most of basic situations, you generally want:

- A defined home directory for a user and a set of user (group)
- Limit the bandwidth for the group (users)
- Restrict group to it's home directory
- Have an admin user

Here is a configuration with commented examples:

```
<Default>
   # For all users, they will have access to their own home directory
   Home /home/$USER
</Default>
<User admin>
   # This user can have advanced rights to manage MySecureShell from the CLI
   IsAdmin true
</User>
<Group users>
   # Force users to stay in their home directory
   StayAtHome true
   # Limit their download speed to 128k
   Download 128k
   # Limit their upload speed to 16k
   Upload 16k
</Group>
```
#### <span id="page-60-1"></span>**Administering multiple websites**

For this use case, let's say you have multiple hosted clients and you have to manage their platforms. You want to:

- Give your clients full rights to manage their website content
- Limit the bandwidth
- Force rights creation
- Limit the number of connexions and idle time

• Restrict their rights on files and folders

Here is a typical configuration:

```
<Default>
   # For all users, they will have access to their own home directory
   Home /home/$USER
   # Force users to stay in their home directory
  VirtualChroot true
  # Set global download for the server to 100m
  GlobalDownload 100m
   # Set global upload for the server to 100m
   GlobalUpload 100m
   # Limit user download speed to 1m
   Download 1m
   # Limit user upload speed to 1m
   Upload 1m
   # Limit 6 users per IP
   LimitConnectionByIP 6
   # We limit a user up to 2 simultaneous connections
  LimitConnectionByUser 2
   # We do not want users to keep forever their idle connection
  IdleTimeOut 10m
   # Force user and group to apache daemon username
   # to avoid rights issues
  ForceUser www-data
  ForceGroup www-data
   # We do not want users to be able to set execution files
   MaximumRights 0640 0750
   # We do not want users to be able to change file attributes
   DisableSetAttribute true
</Default>
<VirtualHost www.example.com>
   # Set home directory for this virtualhost
   Home /var/www/sites/www.example.com# Set dedicated log file
   LogFile /var/log/sftp/www.example.com
</VirtualHost>
<VirtualHost www.exemple.fr>
   # Set home directory for this virtualhost
   Home /var/www/sites/www.exemple.fr
   # Set dedicated log file
   LogFile /var/log/sftp/www.example.com
   # Override the maximum number of connection per user
   LimitConnectionByUser 4
</VirtualHost>
```
We can see here 2 different VirtualHost which have their own home directory and logs file. They both inherit their configuration from the Default parent tag. However *www.exemple.fr* virtual host has a different configuration for the maximum of simultaneous connected users.

## <span id="page-61-0"></span>**High restriction access**

In a very strict situations, you may want to:

• Restrict your user access to the minimum allowed files (images and pdf only)

- Deny any changes on those files (read only)
- Allow adding new files but in a specific folder (upload)
- Limit to 1 connection per user maximum
- Limit the bandwidth

Let's say the Home folder contents looks like this:

drwxr-xr-x 2 user group 40 Aug 21 07:14 Download drwxrwxrwx 2 user group 40 Aug 21 07:14 Upload

In the Download folder, read only files and folders will be present while in the Upload folder, users will be able to upload anything. Here is what it should looks like:

```
<Default>
   # For all users, they will have access to their own home directory
   Home /home/sftp
   # Force users to stay in their home directory
   VirtualChroot true
   # Set global download for the server to 100m
   GlobalDownload 100m
   # Set global upload for the server to 100m
   GlobalUpload 100m
   # Limit user download speed to 10m
   Download 10m
   # Limit user upload speed to 10m
   Upload 10m
   # Deny user simultaneous connections
  LimitConnectionByUser 1
   # We do not want users to keep forever their idle connection
  IdleTimeOut 5m
   # We do not want users to be able to modify files once uploaded
  ForceRights 0440 0550
   # To be sure they do not have the permission to delete
  DisableRemoveFile true
  DisableOverwrite true
   # We do not want users to be able to change file attributes
   DisableSetAttribute true
   # Apply filters
   ApplyFileSpec AllowedExtensions
</Default>
<FileSpec AllowedExtensions>
  # Only check against filenames/folder names only
   UseFullPath false
   # we can use multiple deny/allow directives for clarity
   Order AllowDeny
   # Only allow images and pdf extensions
   Allow ".*.(jpg|jpeg|png|gif|raw|psd|pdf)$"
   # Deny anything else
   Deny all
</FileSpec>
```
# CHAPTER 5

# Usages

In this section, we will see how to use MySecureShell:

- For administration tools to manage users: you will have a look of the available tools to manage your MySecureShell servers, how to validate your configuration, kill connected users, etc...
- For users utilization: this will explain for a basic user, what tool he has to choose for his usage, what can he do, etc...this is a basic how to use sftp for low skilled users.

# <span id="page-64-0"></span>**For Administrators**

![](_page_64_Figure_6.jpeg)

As an administrator, you have to tasks to know to manage your users and validate the configuration.

## <span id="page-65-0"></span>**Configuration validator**

Let's say you've made a complex MySecureShell configuration and you want to validate the configuration of some users. MySecureShell can natively perform those check for you and gives you the configuration related to a user:

```
$ MySecureShell --configtest
--- invite ---
Home = /home/invite
ByPassGlobalDownload = false
ByPassGlobalUpload = false
GlobalDownload = 5242880 bytes/s
GlobalUpload = 0 bytes/s
Download = 0 bytes/s
Upload = 0 bytes/s
StayAtHome = true
VirtualChroot = true
LimitConnection = 3
LimitConnectionByUser = 3
LimitConnectionByIP = 1
IdleTimeOut = 300s
ResolveIP = false
DirFakeUser = false
DirFakeGroup = true
DirFakeMode = 0000
HideFiles = {nothing to hide}
HideNoAccess = true
MaxOpenFilesForUser = 0
MaxReadFilesForUser = 0
MaxWriteFilesForUser = 0
PathDenyFilter = (null)
She11 = \{no shell\}ShowLinksAsLinks = false
DefaultRights = 0000 0000
ConnectionMaxLife = 0s
DisableAccount = false
IsAdmin = false
Config is valid.
```
You can also enable verbose mode with  $-v$  argument. As you can see here, the message on the last line indicates the configuration is valid, with means there is no syntax errors.

## <span id="page-65-1"></span>**Updating configuration**

With MySecureShell, you do not need to reload the service when you make a new or update the configuration. Simply add your new parameters and once you write changes to disks, it will be applyed.

## <span id="page-65-2"></span>**Service status**

By default, MySecureShell doesn't require a daemon as the configuration is reread each time a user connects to the server. But you may want to temporary stop the service, start it or getting the status:

service mysecureshell stop

It will in fact add a lock file to the filesystem to inform MySecureShell to deny any new connections. This lock file is released once the service is started.

![](_page_66_Picture_241.jpeg)

All available options are:

Note: The service command uses sftp-state binary. You can have a look at it if you do not want to use the service command.

## <span id="page-66-0"></span>**Who is connected**

You can know how many users are connect, who, the used global bandwidth, per user bandwidth usage, the status and other usefull information with the sftp-who command:

```
> sftp-who
--- 1 / 10 clients ---
Global used bandwith : 0 bytes/s / 0 bytes/s
PID: 3389 Name: mssuser IP:
   Home: /home/mssuser
   Status: idle Path: /
   File:
   Connected: 2014/08/19 15:38:27 [since 10s]
   Speed: Download: 0 bytes/s [5.00 kbytes/s] Upload: 0 bytes/s [unlimited]
   Total: Download: 1398 bytes Upload: 141 bytes
```
You also have  $-\text{while}$  option to automatically refresh the information with a desired time in seconds:

> sftp-who --while 2

This will force sftp-who to refresh every 2 seconds.

## <span id="page-66-1"></span>**MySecureShell control remotely**

You can remotely control MySecureShell and make actions on users, server state and more. Simply connect on SSH with an admin account and you will have those features:

```
> sftp-admin admin@sftp.example.com
admin@sftp.example.com's password:
> help
Usage:
    kill [0 or PID] : kill user with PID or 0 to kill all users
    list : list online users
    log [x bytes] : show last x bytes of log
    quit : quit program
    server [start or stop] : start or stop server
```
## <span id="page-66-2"></span>**Check MySecureShell installation**

You can check MySecureShell installation easily with  $sftp-verif$  tool. It will check if every needed binaries are present with correct rights and will check the configuration. You simply have to run it:

```
> sftp-verif
################################################################################
        MySecureShell Verification Tool
################################################################################
### Verifing file existance ###
/usr/bin/mysecureshell [OK]/bin/sftp-who [ OK ]
/bin/sftp-kill [ OK ]
/bin/sftp-state [ OK ]
/bin/sftp-admin [ OK ]
/bin/sftp-verif [ OK ]
/bin/sftp-user [ OK ]
### Verifing /etc/shells ###
/etc/shells contains /usr/bin/mysecureshell [ OK ]
### Verifing rights ###
Verifing file rights of /etc/ssh/sftp_config [ 0K ]Verifing file rights of /bin/sftp-who [ OK ]
Verifing file rights of /bin/sftp-verif [ OK ]
Verifing file rights of /bin/sftp-user [ OK ]
Verifing file rights of /bin/sftp-kill [ OK ]
Verifing file rights of /bin/sftp-state [ OK ]
Verifing file rights of /bin/sftp-admin [OK]Verifing file rights of /usr/bin/mysecureshell [ OK ]
### Verifing rotation logs ###
Rotation logs have been found and the set of the set of the set of the set of the set of the set of the set of the set of the set of the set of the set of the set of the set of the set of the set of the set of the set of t
### Verifing server status ###
Verifing server status (ONLINE) [ OK ]
### Verifing server dependencies ###
Show only error(s) :
### Verifing server configuration ###
Show only error(s) :
Trying user: root
Checking user : mssuser
### All tests dones ###
```
## <span id="page-68-0"></span>**Manager users for MySecureShell**

You can easily add a new user to MySecureShell by using the sftp-user command:

```
> sftp-user create mssuser /home/mssuser
Enter password:
```
This will create the user and password, then add MySecureShell shell to this user.

Note: sftp-user uses the common binary tool to create users (useradd on Linux and niutil on Mac OS).

You can also delete a user or getting the list of avaialable users:

```
> sftp-user list
mssuser
```
Here is the list of available options:

```
> sftp-user --help
Usage 1: sftp-user create [user] [hide user]
Usage 2: sftp-user delete [user]
Usage 3: sftp-user list
Usage 4: sftp-user hide [user] [hide] (Mac OS X Only)
   Options Choices Descriptions
   user Username User Name
   hide user 1/0 hide user from login panel and user managements (Max OS X<sub>u</sub>
\rightarrowOnly)
    delete home 1/0 Remove user Home directory
    hide 1/0 Hide/Unhide (Mac OS X Only)
```
# <span id="page-68-1"></span>**For Users**

![](_page_68_Picture_167.jpeg)

A lot of clients exists and you may be lost. We will see here which solution MySecureShell Team recommand.

## <span id="page-68-2"></span>**Desktop clients**

For the desktop clients solutions, here is what you can use as user:

![](_page_69_Picture_106.jpeg)

All those solutions have been tested and works well. Of course a lot of others exists be we unfortunately didn't had the time to test them.

## <span id="page-69-0"></span>**Mobile clients**

For mobile clients solutions, you can use:

![](_page_69_Picture_107.jpeg)

## <span id="page-69-1"></span>**Command line**

With command line, you can easily do it as whell with  $\text{sftp}$  command:

```
> sftp user@host
Connected to user@host.
sftp>
```
You can look at [the man](http://www.linuxmanpages.com/man1/sftp.1.php) if you want additional commands.

# CHAPTER 6

# Frequently Asked Questions

#### <span id="page-70-0"></span>**Topics**

- *[Frequently Asked Questions](#page-70-0)*
	- *[What can I do if I have a problem?](#page-70-1)*
	- *[Some features seem not working correctly](#page-71-0)*
	- *[I can't open symbolic link folders](#page-71-1)*
	- *[Connection refused after connection](#page-71-2)*
	- *[Why do I got random errors on download or file access?](#page-71-3)*
	- *[Why uploaded files have 0 size on the server?](#page-72-0)*
	- *[Clients do not see all folders or files on the server, why?](#page-72-1)*
	- *[Only allow MySecureShell users for SFTP connections](#page-72-2)*
	- *[How can I enforce security like blocking bruteforce attacks?](#page-72-3)*
	- *[How coud I limit the number of simultaneous unauthenticated connections?](#page-72-4)*
	- *[How can I make a passwordless connection?](#page-72-5)*
	- *[Can I use another authentication system?](#page-73-0)*

## <span id="page-70-1"></span>**What can I do if I have a problem?**

- 1. Be sure it's not a miss-configuration problem first.
- 2. Check out the FAQ to be sure the problem was not already listed.
- 3. If the problem still persist, you can look at the [list of issues](https://github.com/deimosfr/mysecureshell/issues) to see if the problem have not already corrected.

4. If not, create an [issue on GitHub.](https://github.com/deimosfr/mysecureshell/issues)

On issues, we'll do our best to reply as soon as possible.

# <span id="page-71-0"></span>**Some features seem not working correctly**

For some security reasons and for official packaging approval in several Linux distributions, the setuid right on the */usr/bin/mysecureshell* binary has been dropped by default.

Please check that you have the setuid with  $\text{stpp-verif}$  tool or directly set rights:

```
> chmod 4755 /usr/bin/mysecureshell
```
# <span id="page-71-1"></span>**I can't open symbolic link folders**

There are several reasons why it may not work. Check those bullet points:

- If VirtualChroot is enabled and the symbolic link is outside the chroot, it is not accessible and is this normal
- If StayAtHome is enabled, it may be the same reason.

If the problem still persist, you can use  $-\text{bind}$  option to mount command. For example if you need to access to an external folder (here */mnt/external*) from the Home value (here */var/sftp*):

```
> mkdir /var/sftp/external
> mount --bind /mnt/external /var/sftp/external
```
Then you'll be able to access to the external folder inside the Home folder.

# <span id="page-71-2"></span>**Connection refused after connection**

When you have *connection refused* message when you're trying to login, this is generally a problem of firewalling.

Check that you're not behind a firewall or your SSH port (default is 22) is correctly open:

```
> nc -v your_sftp_server 22
Connection to localhost 22 port [tcp/ssh] succeeded!
```
If it's still not ok, please check that your SSH service is properly running:

> service ssh status

## <span id="page-71-3"></span>**Why do I got random errors on download or file access?**

This is generally due to SFTP clients *cache*. Some clients like *FileZilla* have a cache enabled by default which can indicates wrong informations (connected even if you're not, showing files that do not exists anymore on the server, etc...).

The solution consist in disabling the cache on the client size.
## **Why uploaded files have 0 size on the server?**

When this problem occurs, it's usually because of a disc full on the server side.

## **Clients do not see all folders or files on the server, why?**

Check if the HideNoAccess child tag is enabled. This tag hides folders and files to your users with no access to them.

If you want your users to be able to see (but do not have access) to any files or folders without having rights, you should consider disabling HideNoAccess value.

## **Only allow MySecureShell users for SFTP connections**

If you want to only allow MySecureShell users to use sftp connections on your server, you need to change/adapt this line (OpenSSH version > 4.5) in */etc/ssh/sshd\_config*:

Subsystem sftp /usr/bin/mysecureshell -c sftp-server

Warning: Changing this parameters will block users who do not have MySecureShell as a shell!

## **How can I enforce security like blocking bruteforce attacks?**

You can use a solution called [Fail2ban](http://www.fail2ban.org) which will check at the authentication logs in real time. If it detects a certain amount of failed login in a given time, it will block an IP address using iptables rules.

## **How coud I limit the number of simultaneous unauthenticated connections?**

If you want to limit the number of simultaneous unauthenticated connections by changing the MaxStartups value in */etc/ssh/sshd\_config* file:

MaxStartups 5

In this example, we do not allow more than 5 unauthenticated connections at the same time.

## **How can I make a passwordless connection?**

To get a secure connection without credentials, you can use SSH key exchange. One of the advantage of that solution is the security enforcement. To make it work, be sure that your server allow it in its configuration file */etc/ssh/sshd\_config*:

PubkeyAuthentication yes

If you only want to allow this user using SSH key, you can disable it's password account:

passwd -d useraccount

Note: Note that it will also disable local password account

## **Can I use another authentication system?**

Of course you can use another authentication system like:

- OpenLDAP
- Kerberos
- ...

You have to configure PAM (Pluggable Authentication Module) to be able to authenticate trought another backend. You can check that your backend connection is working fine like this:

\$ getent passwd username username:x:1000:1000:username,,,:/home/username:/usr/bin/zsh

We can see here a user called username, with id 1000. You now have to change his shell to make it work properly.

# CHAPTER 7

## **Contribute**

### <span id="page-74-0"></span>**Topics**

- *[Contribute](#page-74-0)*
	- *[Which kind of contribution are accepted?](#page-74-1)*
	- *[What is the easiest solution to contribute code or doc?](#page-75-0)*
		- \* *[Docker](#page-75-1)*
		- \* *[Vagrant](#page-76-0)*
	- *[How can I contribute to the documentation?](#page-77-0)*
	- *[Share your MySecureShell usage and knowledge](#page-78-0)*

You may be interrested in contribute to MySecureShell project. We're going to see here how you can do this :-)

## <span id="page-74-1"></span>**Which kind of contribution are accepted?**

Any kind of contribution is welcome in fact :-).

- If it's a bug or feature related, do not hesitate to use GitHub issues to inform us.
- You created a patch for MySecureShell? Please use GitHub Pull Request to provide it.
- You made a plugin for a third party application? Please inform us! And if you want we host it, do not hesitate to inform us.
- The documentation is not good enough and you want to enhance it? Please make the changes from the sources by using a Pull Request
- The documentation is not translated into your language? You can have a look to Transifex website and we will integrate it.

• We did not make the package for your favorite distribution? Create your own and inform us how to install it, we will add it to the documentation!

As you can see, we're open to any kind of contribution and hope you'll enjoy contributing.

## <span id="page-75-0"></span>**What is the easiest solution to contribute code or doc?**

We are providing Docker and Vagrant files that will install everything you need to have (packages, sources, dependancies, documentation sources and so on...) to help you to contribute.

### <span id="page-75-1"></span>**Docker**

With Docker, here is the content file for development:

```
FROM debian:unstable
MAINTAINER Pierre Mavro <deimos@deimos.fr>
##################
# User Quick Try #
##################
RUN apt-get update
RUN DEBIAN_FRONTEND=noninteractive apt-get -y -o Dpkg::Options::="--force-confdef" \
-o Dpkg::Options::="--force-confold" install whois procps openssh-server
RUN mkdir /var/run/sshd
RUN echo 'root:root' | chpasswd
#######
# DEV ########
RUN apt-get update
RUN apt-get -y install git
RUN git clone https://github.com/mysecureshell/mysecureshell.git
RUN apt-get -y install libacl1-dev libgnutls28-dev gcc make
RUN apt-get -y install build-essential fakeroot lintian devscripts debhelper ubuntu-
˓→dev-tools \
cowbuilder autotools-dev
RUN apt-get -y install sphinx-doc sphinx-common python3-sphinx libjs-sphinxdoc \
python-pip texlive-latex-base texlive-latex-recommended texlive-latex-extra texlive-
˓→fonts-recommended
RUN apt-get clean
RUN pip install sphinx_rtd_theme
# Start SSHd
EXPOSE 22
CMD ["/usr/sbin/sshd", "-D"]
```
To install this container, simply build docker with the Dockerfile:

```
$ docker build -t mysecureshelldev \
https://raw.githubusercontent.com/mysecureshell/mysecureshell/master/deployment-tools/
˓→docker/dev/Dockerfile
```
Now you can run one:

\$ docker run -d -p 22222:22 mysecureshelldev

If you need more explaination on how to use it, please look at the *[Quick Try](#page-8-0)* section.

#### <span id="page-76-0"></span>**Vagrant**

With Vagrant and the Vagrantfile:

```
# -*- mode: ruby -*-
# vi: set ft=ruby :
# MySecureShell Team <https://github.com/mysecureshell/mysecureshell>
# Vagrantfile API/syntax version. Don't touch unless you know what you're doing!
VAGRANTFILE API VERSION = "2"$install_mss = <<INSTALL
echo "deb http://mysecureshell.free.fr/repository/index.php/debian/7.1 testing main
deb-src http://mysecureshell.free.fr/repository/index.php/debian/7.1 testing main
" > /etc/apt/sources.list.d/mysecureshell.list
gpg --keyserver hkp://pool.sks-keyservers.net --recv-keys E328F22B
gpg --export E328F22B | apt-key add -
apt-get update
apt-get -y install mysecureshell
pass=$(mkpasswd -m sha-512 -s mssuser)
useradd -m -s /usr/bin/mysecureshell -p $pass mssuser
chmod 4755 /usr/bin/mysecureshell
INSTALL
$install_mss_dev = <<INSTALL
apt-get update
#install git
apt-get -y install git
#get the sources
if [ -f /vagrant/id_rsa ] ; then
   git clone git@github.com:mysecureshell/mysecureshell.git
else
   git clone https://github.com/mysecureshell/mysecureshell.git
fi
chown -Rf vagrant. mysecureshell
#install C dependencies
apt-get -y install libacl1-dev libgnutls-dev gcc make
#install packaging dependencies
apt-get -i install build-essential fakeroot lintian devscripts debhelper ubuntu-dev-
˓→tools cowbuilder
#install Sphinxdoc dependencies
apt-get -y install sphinx-doc sphinx-common python3-sphinx libjs-sphinxdoc python-pip
˓→\
texlive-latex-base texlive-latex-recommended texlive-latex-extra texlive-fonts-
˓→recommended
#install sphinxdoc theme
pip install sphinx_rtd_theme
INSTALL
Vagrant.configure(VAGRANTFILE_API_VERSION) do |config|
 config.vm.box = "deimosfr/debian-wherezy"config.vm.network "forwarded_port", guest: 22, host: 22222
  config.vm.network "private_network", ip: "192.168.33.10"
```

```
config.vm.network "public_network"
 config.vm.provider "virtualbox" do |v|
       v.memory = 768
       v.cpus = 2
 end
 config.vm.provision "shell", inline: $install_mss
  # Uncomment if you want to install all dev dependancies (to contribute for example)
  #config.vm.provision "shell", inline: $install_mss_dev
end
```
you just need to uncomment this line to install all development dependencies:

#config.vm.provision "shell", inline: \$install\_mss\_dev

Then launch it:

\$ vagrant up

If you need more explaination on how to use it, please look at the *[Quick Try](#page-10-0)* section.

### <span id="page-77-0"></span>**How can I contribute to the documentation?**

The simplest solution is to look at the *[previous section](#page-75-0)* to create a development environment with all the prequesites to build the documentation.

All the documentation is based in the *doc* folder. The documentation has been made with [Sphinx Doc,](http://sphinx-doc.org/) which is easy to use.

When you've got the development environment and made modifications in the documentation, you can try to generate a new one with this command inside the *doc* folder:

```
$ make html
sphinx-build -b html -d build/doctrees source build/html
Running Sphinx v1.2.2
loading pickled environment... done
loading intersphinx inventory from http://docs.python.org/objects.inv...
building [html]: targets for 1 source files that are out of date
updating environment: 0 added, 1 changed, 0 removed
reading sources... [100%] contribute
looking for now-outdated files... 77 found
pickling environment... done
checking consistency... done
preparing documents... done
writing output... [100%] usages_user
writing additional files... genindex search
copying images... [100%] images/logo_ubuntu.png
copying static files... done
copying extra files... done
dumping search index... done
dumping object inventory... done
build succeeded, 1 warning.
Build finished. The HTML pages are in build/html.
```
This will generate an html documentation available in the *doc/build/html* folder. Once done, you can create a pull request for merging your modifications.

## <span id="page-78-0"></span>**Share your MySecureShell usage and knowledge**

If you like MySecureShell, do not hesitate to make blog posts, social sharing (Twitter, Google+, Facebook...) or participate with us to help users on GitHub issues.

Note: MySecureShell is available on Twitter with [@MySecureShell](https://twitter.com/mysecureshell) username.

You can also help us on testing futures releases by participating to beta tests.

# CHAPTER 8

## Third Party and Others

Here are third party and other stuff related to MySecureShell:

## <span id="page-80-0"></span>**Advertising**

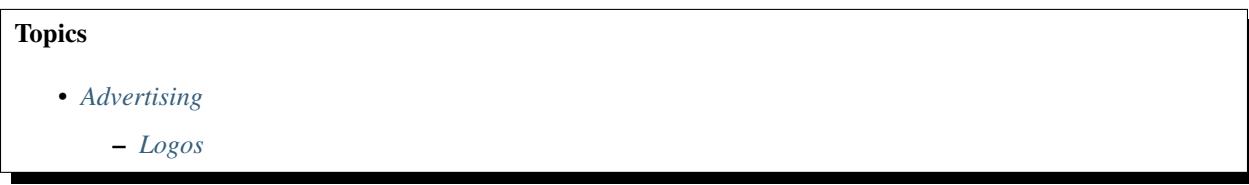

You can find here logos for MySecureShell.

### <span id="page-80-1"></span>**Logos**

• Full size logo:

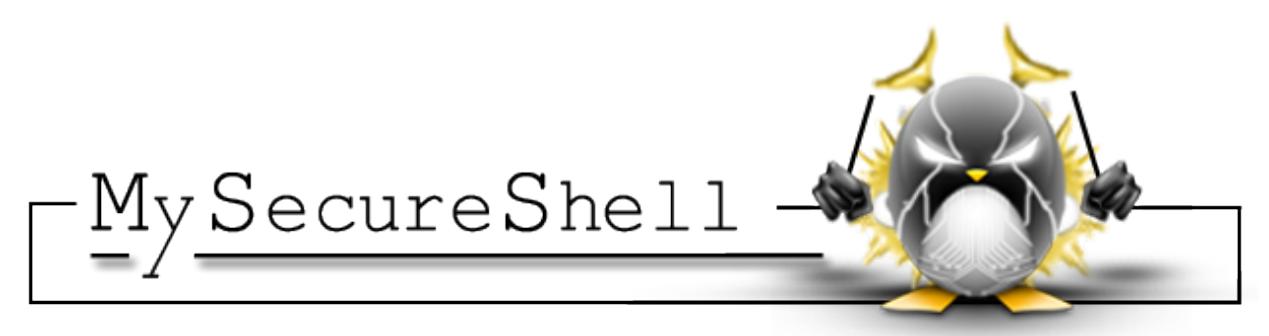

• Medium size logo:

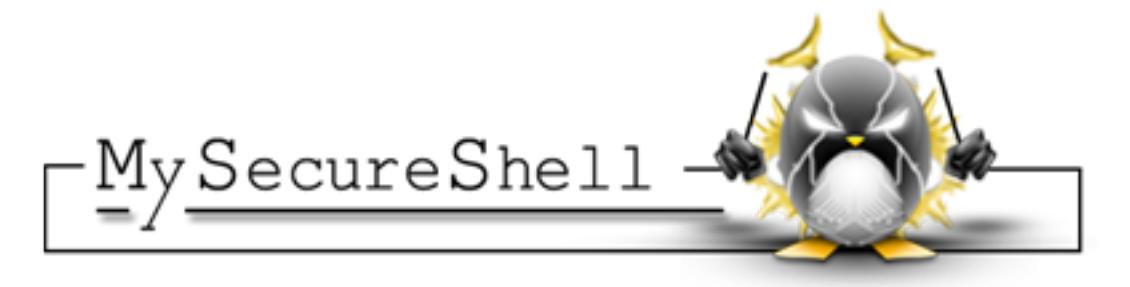

• Small size logo:

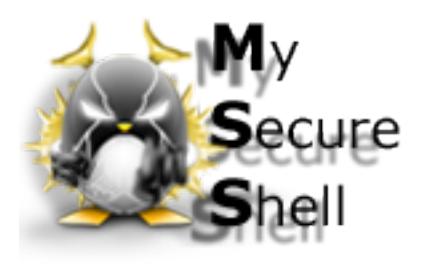

• Badge 1:

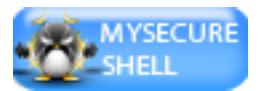

• Badge 2:

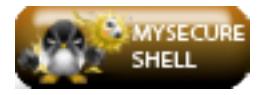

## <span id="page-81-0"></span>**Munin**

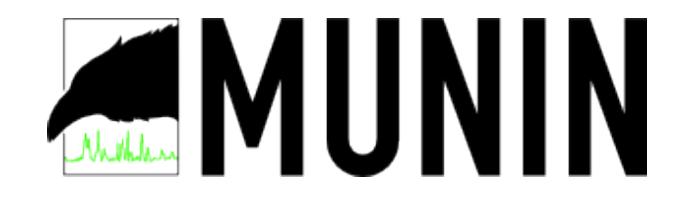

### Topics

- *[Munin](#page-81-0)*
	- *[Presentation and usage](#page-82-0)*

Munin is a networked resource monitoring tool that can help analyze resource trends and "what just happened to kill our performance?" problems. It is designed to be very plug and play. A default installation provides a lot of graphs with almost no work.

We created a set of scripts for Munin to graph connected users and bandwidth.

### <span id="page-82-0"></span>**Presentation and usage**

With Munin, you can graph the number of connected users:

You can graph the bandwidth usage:

And you can have the aggregation of both:

## <span id="page-82-1"></span>**Nagios**

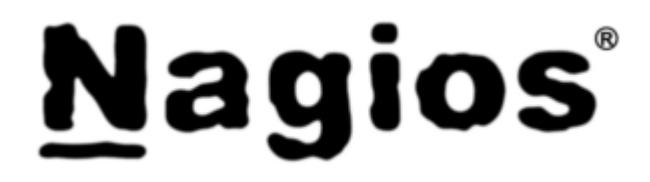

### **Topics**

• *[Nagios](#page-82-1)*

– *[Presentation and usage](#page-82-2)*

Nagios is a powerful monitoring system that enables organizations to identify and resolve IT infrastructure problems before they affect critical business processes.

We are providing a set of Nagios scripts, compatible with most of the Monitoring tools (Shinken, Naemon, Sensu...).

### <span id="page-82-2"></span>**Presentation and usage**

If you want to monitor how many users are connected an be alerted if a number of connected users is reached:

```
Usage: check_mss_users -w [warning] -c [critical] -p [1|0]
   -h: show help (this message)
    -w: set maximum connected users before warning
    -c: set maximum connected users before critical
    -p: set maximum connected in percentage instead
```
So for example, if you want to be warned when you're raeching 80 users (warning) and receive a critical alert when you're reaching 100 users:

```
$ check_mss_users -w 80 -c 100
USERS OK - currently connected 0 / 10 |users=0;80;100
```
You can also decide to use pertencage instead:

```
$ check_mss_users -w 80 -c 90 -p 1
USERS OK - currently connected 0 / 10 |users=0;80;90
```
This will start alerting at 80% and be critical at 90%.

MySecureShell is a solution which has been made to bring more features to sftp/scp protocol given by [OpenSSH.](http://www.openssh.com/) By default, OpenSSH brings a lot of liberty to connected users which imply to trust in your users. The goal of MySecureShell is to offer the power and security of OpenSSH, with enhanced features (like [ACL\)](http://en.wikipedia.org/wiki/Access_control_list) to restrict connected users.

MySecureShell was created because of the lack of file transfer features in OpenSSH. OpenSSH was not designed as a file transfer solution, that's why we made MySecureShell.

#### MySecureShell is not a patch for OpenSSH, it's a shell for users. It has the advantage to:

- Avoid including security holes in OpenSSH
- No dependency on against an OpenSSH version
- No OpenSSH recompilation is required

#### So MySecureShell remains easy to install, secure and easy to configure.

Regarding MySecureShell projects, here are usefull links you need to know:

- You can follow us on [Twitter.](https://twitter.com/mysecureshell)
- [The online documentation](https://mysecureshell.readthedocs.org) can be found on [ReadTheDoc.](https://readthedocs.org/) You can **download the PDF,HTML or Epub** version directly from it.
- [The source code](https://github.com/deimosfr/mysecureshell) is hosted on [GitHub.](https://github.com)
- If you encounter a bug or have any kind of issue related to MySecureShell:
	- first read the *[Frequently Asked Questions](#page-70-0)*
	- If you do not have the answer, fell free to [look at GitHub issues](https://github.com/mysecureshell/mysecureshell/issues?q=is%3Aissue+is%3Aclosed)
	- Finally [open an issue](https://github.com/mysecureshell/mysecureshell/issues) if you still do not have answers.
- For documentation translation, we're using [Transifex,](https://www.transifex.com/organization/mysecureshell/dashboard) which is easilly usable if you want to produce a version in your language. When fully completed, it will be embedded in the documentation.